# **«Информационные технологии в профессиональной деятельности»**

**Инструментально-аналитические средства профессиональноориентированных информационных систем**

- **1. Рынок программных средств оценки инвестиционной деятельности**
- **2. Назначение, возможности и структура Project Expert**
- **3. Этапы разработки инвестиционного проекта**
- **4. Программная платформа «Contour BI» как пример реализации BI-технологии**

# **1. Рынок программных средств оценки инвестиционной деятельности**

ПС оценки инвестиций подразделяют на 2 группы:

- **оценки 1-я группа. Программные изделия прошлой финансовых результатов деятельности, отраженных в отчетности за истекший период, а также будущего потенциала предприятия с целью выработки рекомендаций по ее совершенствованию:**
	- Audit-Expert (Про-Инвест ИТ);
	- Альт-Финансы (Альта, СПб);
	- Аналитик-40 (ИНЭК);
	- Финансовый анализ 1.0 (Интеллект-Сервис);
	- ОЛИМП: Фин-Эксперт (Росэкспертиза).
- **2-я группа. Программные изделия для планирования и сравнительного анализа инвестиционных проектов в целях выбора оптимальной формы финансирования:**
	- Project-Expert (Expert-Systems);
	- Альт-Инвест (Альта, СПб); Foccal
	- (Центр-Инвест Софт); Инвестор,
	- ИНЭК-Холдинг (ИНЭК); (ИНЭК);

•

- Финансовый риск-менеджер (ИНЭК);
- Общая финансовая отчетность банка
	- (ИНЭК);
- ТЭО-Инвест (Институт проблем управления РАН);
- Инвест-Проект (Институт промышленного •развития).

#### **Финансовый риск-менеджер**

Предназначен для автоматизации профессиональной деятельности риск-менеджеров и финансовых аналитиков в кредитных и страховых организациях, управляющих и инвестиционных компаниях, паевых и пенсионных фондах, иностранных банках и компаниях, интегрированных холдинговых структурах и др.

Рекомендуется для применения в повседневной или систематической работе в подразделениях, занимающихся оценкой рисков, анализом и мониторингом финансового состояния субъектов экономической деятельности, присвоением рейтингов, управлением ресурсами, кредитованием, инвестициями, планово-экономическими задачами, анализом межбанковских операций, финансовой и управленческой отчетностью, внутренним контролем и аудитом, экономической безопасностью и т.п.

Имеет блочную структуру, состоит из 14 блоков.

#### Структура программного комплекса "Финансовый риск-менеджер" Блок "Импорт данных" Блок Блок<br>"Досье организаций" "Ведение данных и<br>"трансформация отчетности" Блок Блок "Финансово-экономический<br>"анализ" "Факторный анализ<br>и прогноз" Блок Блок. "Стресс-тестирование<br>"и VaR-анализ" "Расчет лимитов<br>кредитования" База данных Блок Блок "Анализ межбанковских<br>операций" "Аналитические отчеты" Блок Блок "Сервер "Мастер отчетов" "Менеджер регистраций" Блок Блок "Мастер обновлений" "Сервисные утилиты" Блок "Администратор"

### **Общая финансовая отчетность банка (ПК «ОФО-Банк»)**

**"ОФО-Банк"** предназначен для автоматизации формирования обязательной отчетности кредитных организаций и банковских групп, представляемой в ТУ Банка России в электронном виде и на бумажных носителях.

С помощью **ПК "ОФО-Банк"** специалисты банка (филиала) могут формировать месячную, квартальную и годовую отчетность по Инструкции N 110-И, Указанию N 1376-У, Положению N 191-П и Письму N 181-Т Банка России.

Структура менеджера отчетности ОФО-Банка представлена на следующих 2-х слайдах.

#### Схема работы с ПК "Менеджер отчетности"

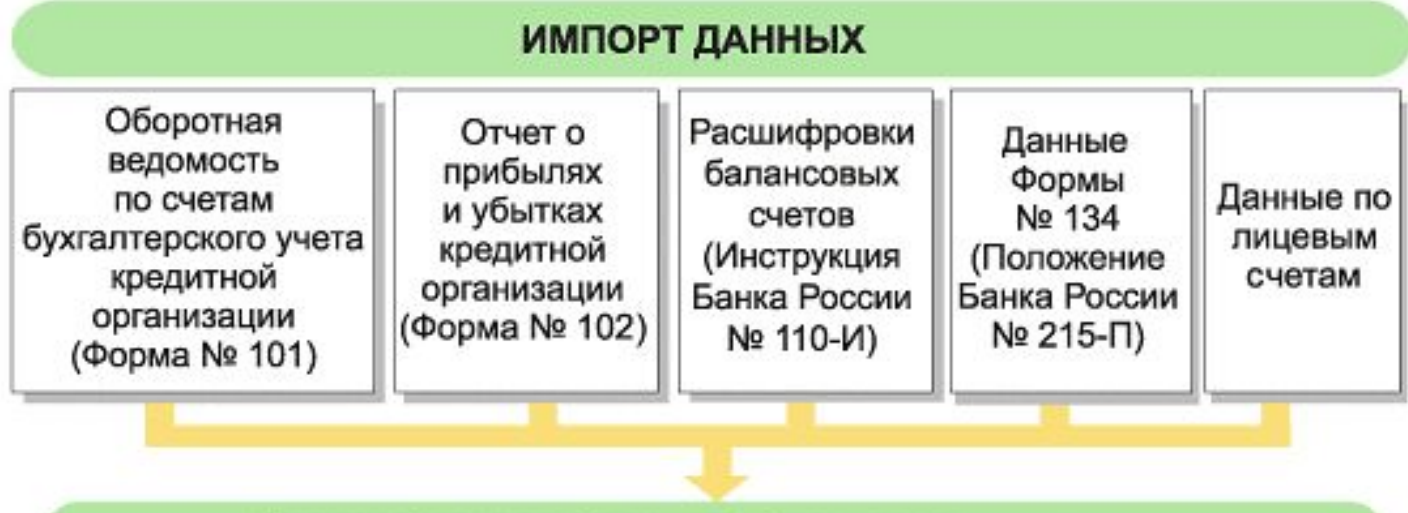

ФОРМИРОВАНИЕ ОТЧЕТНОСТИ в ТУ Банка России по Инструкции № 110-И, Указанию № 1376-У, Положению № 191-П и Письму № 19-Т

Автоматический расчет форм: NoNo 802, 803, 806, 807, 808

Автоматизированный расчет форм: NºNº 101, 102, 134, 135, 153, 110, 115, 118, 125, 128, 129, 130, 131, 132, 155, 156, 157, 212, 251, 253, 302, 801, 804, 805, а также формы: "Величина кредитного риска по условным обязательствам кредитного характера", "Величина кредитного риска по срочным сделкам". "Дополнительная информация о мнении аудиторской организации", "Признаки состава отчетности", отчеты по Письму № 19-Т

К следующему слайду

#### продолжение предыдущего слайда

#### КОНСОЛИДАЦИЯ ОТЧЕТНОСТИ ДЛЯ МНОГОФИЛИАЛЬНЫХ БАНКОВ И БАНКОВСКИХ ГРУПП

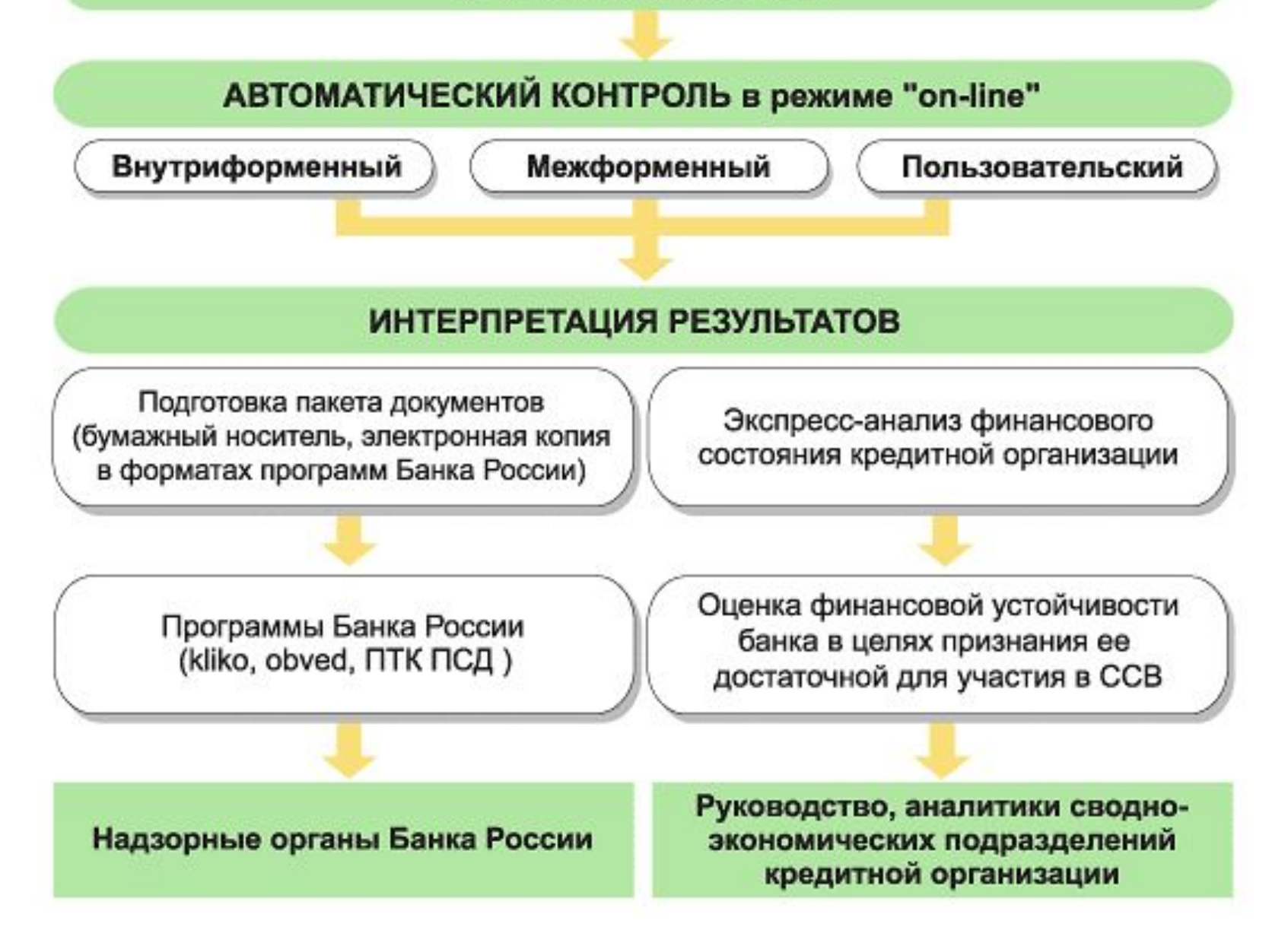

# **2. Назначение, основные возможности и структура Project Expert**

**Project Expert** – автоматизированная информационная система имитационного моделирования хозяйственной деятельности предприятия, - как нового, еще не созданного, так и действующего, - независимо от его отраслевой принадлежности и масштабов.

Любая *хозяйственная деятельность (закупка оборудования, приобретение сырья, оплата труда, продажа готовой продукции, уплата налогов и т.п.)* может рассматриваться как непрерывная *цепь преобразований активов* из одной формы в другую посредством использования *денежных потоков*.

Учитывая, что *движение денег адекватно отражает экономические процессы*, для целей финансового анализа предприятие рассматривается как генератор денежных потоков.

**Project Expert,** как инструмент финансового анализа, выполняет 2 основные функции:

•преобразует описание языка предприятия с пользователя в деятельности формализованное описание денежных потоков;

•вычисляет финансовый менеджер может показатели, по которым судить о результативности принятых решений.

**Project Expert** является инструментом не только финансовых менеджеров, но и банковских работников, инвесторов, которые с его помощью могут оценить привлекательность бизнес-плана, в который предполагаются инвестиции.

Разрабатываемый в **Project Expert** бизнес**план** соответствует требованиям международного стандарта **UNIDO** (United Nations Industrial Development Organization).

**Бухгалтерская отчетность** в **Project Expert** (балансовый отчет, отчет о прибылях и убытках) формируется с требованиями международного стандарта **IAS** (International Accounting Standard), принятого в большинстве развитых стран.

1. Разработка детального финансового плана и определение потребности в денежных средствах на перспективу.

**Задачи, решаемые с помощью Project Expert**

- 2. Определение предприятия, оценка возможностей и эффективности привлечения денежных средств схемы финансирования из различных источников.
- 3. Разработка плана развития предприятия или реализации инвестиционного проекта на основе наиболее эффективной стратегии маркетинга, а также стратегии производства, обеспечивающей рациональное использование материальных, людских и финансовых ресурсов.
- 4. Оценка предприятия факторов, финансовые результаты. различных сценариев развития путем варьирования значений способных повлиять на его
- 5. Формирование стандартных финансовых документов, расчет наиболее распространенных финансовых показателей, проведение анализа эффективности текущей и перспективной деятельности предприятия.
- 6. Подготовка безупречно оформленных бизнеспланов инвестиционного проекта, полностью соответствующих международным требованиям на русском и нескольких европейских языках.

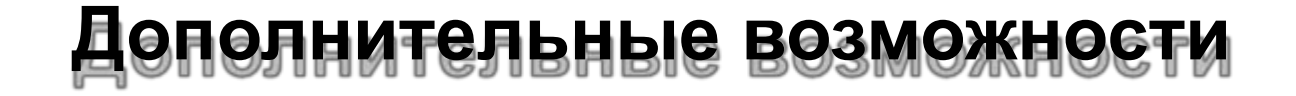

1. Имеетов проектов одной компании. возможность совместного анализа 2. Усвейчивностьных факторов по методу Монтепроектов оценивается с учетом Карло.

# **Структура программы Project Expert**

**Project Expert** имеет модульную структуру. В его состав входит 6 блоков.

- 1. Блок моделирования.
- 2. Блок генерации финансовых документов.
- 3. Блок анализа.
- 4. Блок группировки проектов.
- 5. Блок контроля процесса реализации проекта.
- 6. Генератор отчетов.

#### **Блок моделирования**

#### **Состав блока:**

- 1. Модуль общей информации о проекте.
- 2. Модуль компании, реализующей проект.
- 3. Модуль описания макроэкономического окружения.
- 4. Модуль формирования инвестиционного плана проекта.
- 5. Модуль построения операционного плана компании.
- 6. Модуль описания схемы финансирования.

**Блок генерации финансовых документов**

- Обеспечивает автоматическое формирование стандартных финансовых форм.
- 1. движения денежных средств (Cash Прогноз
- 2. Отчет о прибылях и убытках.
- 3. Балансовая ведомость.
- 4. Отчет об использовании прибыли.
- 5. Отчеты о финансовых подразделений компании. результатах

В состав блока входит также модуль формирования *финансовых отчетов*, создаваемых пользователем *самостоятельно*.

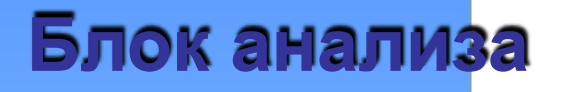

- 1. Модуль расчета показателей. стандартных финансовых
- 2. Модуль анализа чувствительности, обеспечивающий исследование зависимости эффективности проекта от варьируемых показателей.
- 3. Модуль анализа эффективности проекта по отношению к различным его участникам (банкам, инвесторам и т.п.).
- 4. Модуль вариантного анализа, обеспечивающий возможность сопоставления показателей эффективности различных вариантов реализации проекта или группы различных проектов.
- 5. Модуль статистического анализа, выполняющий оценку устойчивости проекта при воздействии случайных факторов.

#### **Блок группировки проектов**

Позволяет сформировать суммарный финансовый план группы проектов (суммарный отчет о движении денежных средств) и рассчитать основные показатели эффективности инвестиций для группы проектов.

**Блок контроля процесса реализации проекта**

- 1. Модуль ввода актуальных данных о реализации проекта, позволяющий описать денежные поступления и выплаты.
- 2. Модуль подготовки отчетов:
- О фактическом движении (актуализированное Cash Flow); денежных средств
- О распределении фактического и планируемого денежных потоков (рассогласование Cash Flow).

#### **Генератор отчетов**

- 1. Модуль редактирования и генерации бизнесплана, позволяющий построить безупречно оформленный стандартизованный документ с необходимыми текстовыми блоками, таблицами и графиками.
- 2. Модуль построения графиков и диаграмм, позволяющий в интерактивном режиме представлять данные и результаты проекта в графическом виде.
- 3. Модуль печати отчетных документов на нескольких языках (в формате Word или HTML).

# **3. Этапы разработки инвестиционного проекта**

Разработка инвестиционного проекта с помощью **Project Expert** заключается в последовательном выполнении действий:

- построение модели;
- определение потребности в финансировании;
- разработка стратегии финансирования;
- анализ эффективности проекта;
- • формирование и печать отчетов;

ввод и анализ данных о текущем состоянии

проекта в процессе его реализации. Все работы выполняются автоматизировано, в диалоге, свозможностью изменения исходных данных

Теоретические положения будем иллюстрировать решением прикладной задачи по разработке бизнес-плана.

#### **Постановка задачи**

Пусть некоторая фирма приступает к разработке бизнес-плана, который должен быть сдан заказчику через 6 месяцев. Стоимость контракта – 288 тысяч рублей. По предварительной оценке собственные расходы фирмы на проведение этой работы составят 216 тысяч рублей и распределятся равномерно на весь период осуществления проекта. Выполнить моделирование проекта с помощью **Project Expert** .

Построение модели достаточно трудоемко. Требуется значительная подготовительная работа по сбору и анализу исходных данных.

Различные модули **Project Expert** независимы и могут использоваться в последовательности. Однако из-за отсутствия любой некоторых необходимых исходных данных может блокироваться доступ к определенным модулям системы.

#### В первую очередь следует ввести дату начала и длительность проекта.

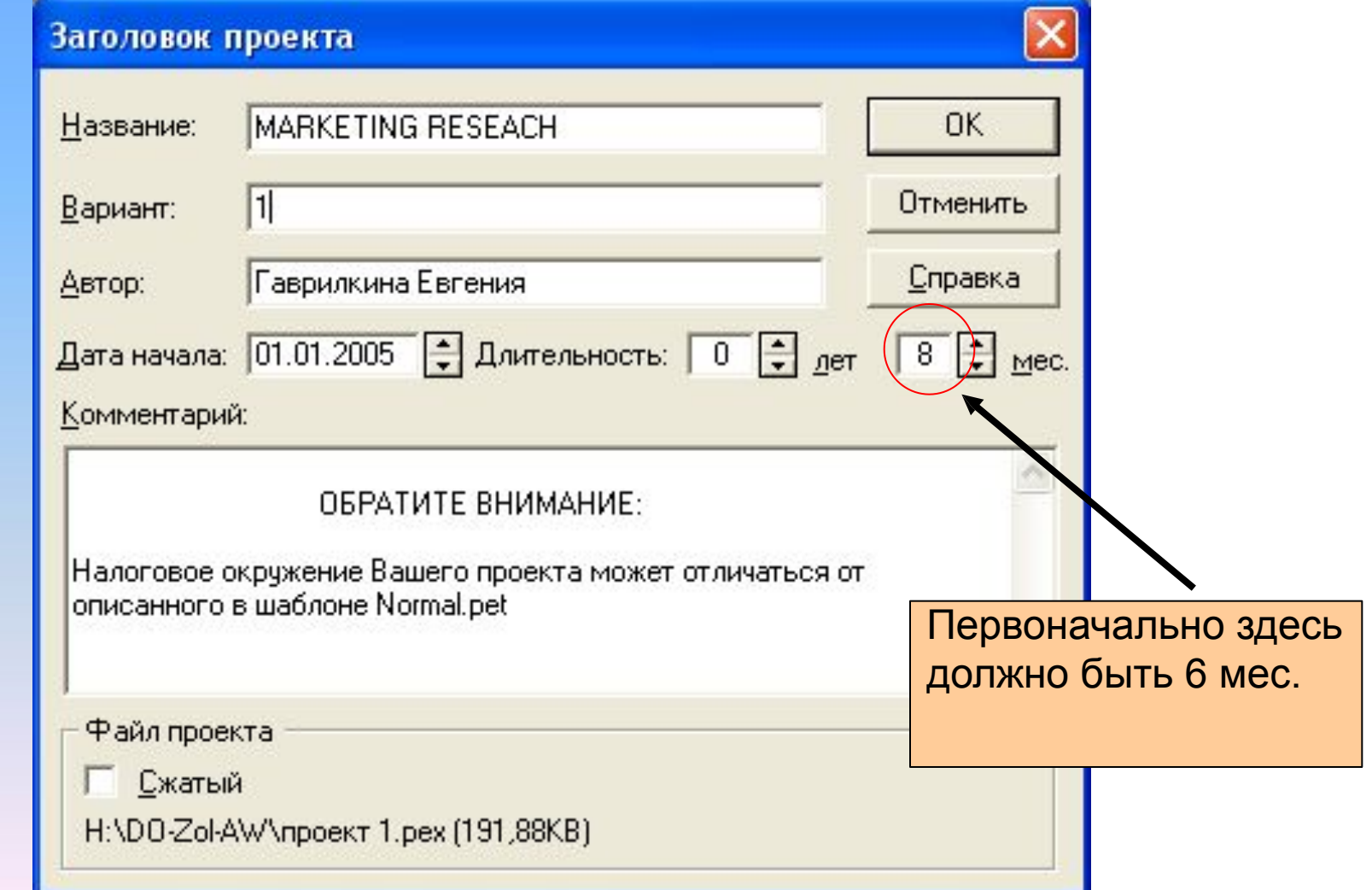

Затем следует ввести перечень продуктов и/или услуг, производство и сбыт которых будет осуществляться в рамках проекта.

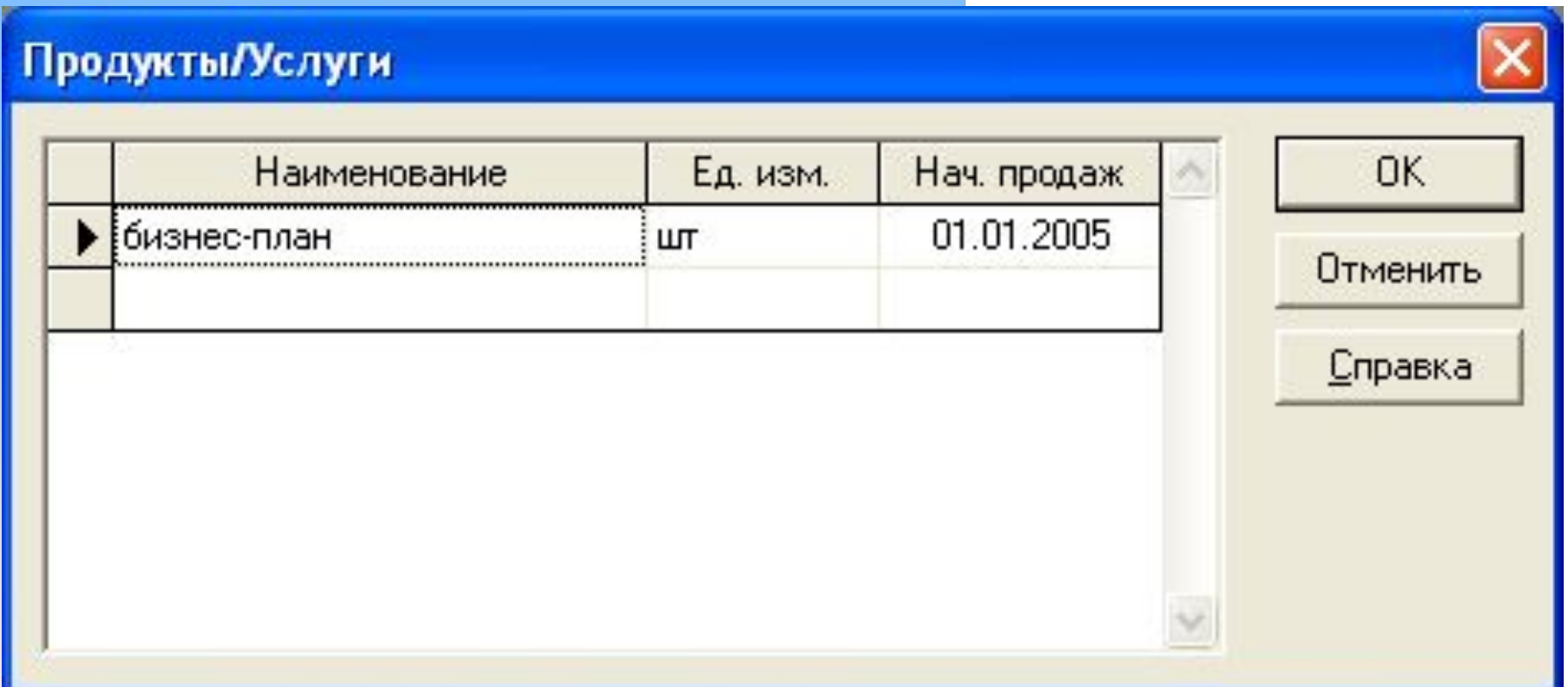

Необходимо указать две валюты расчета для платежных операций на внутреннем и внешнем рынках, а также их обменный курс и прогноз его

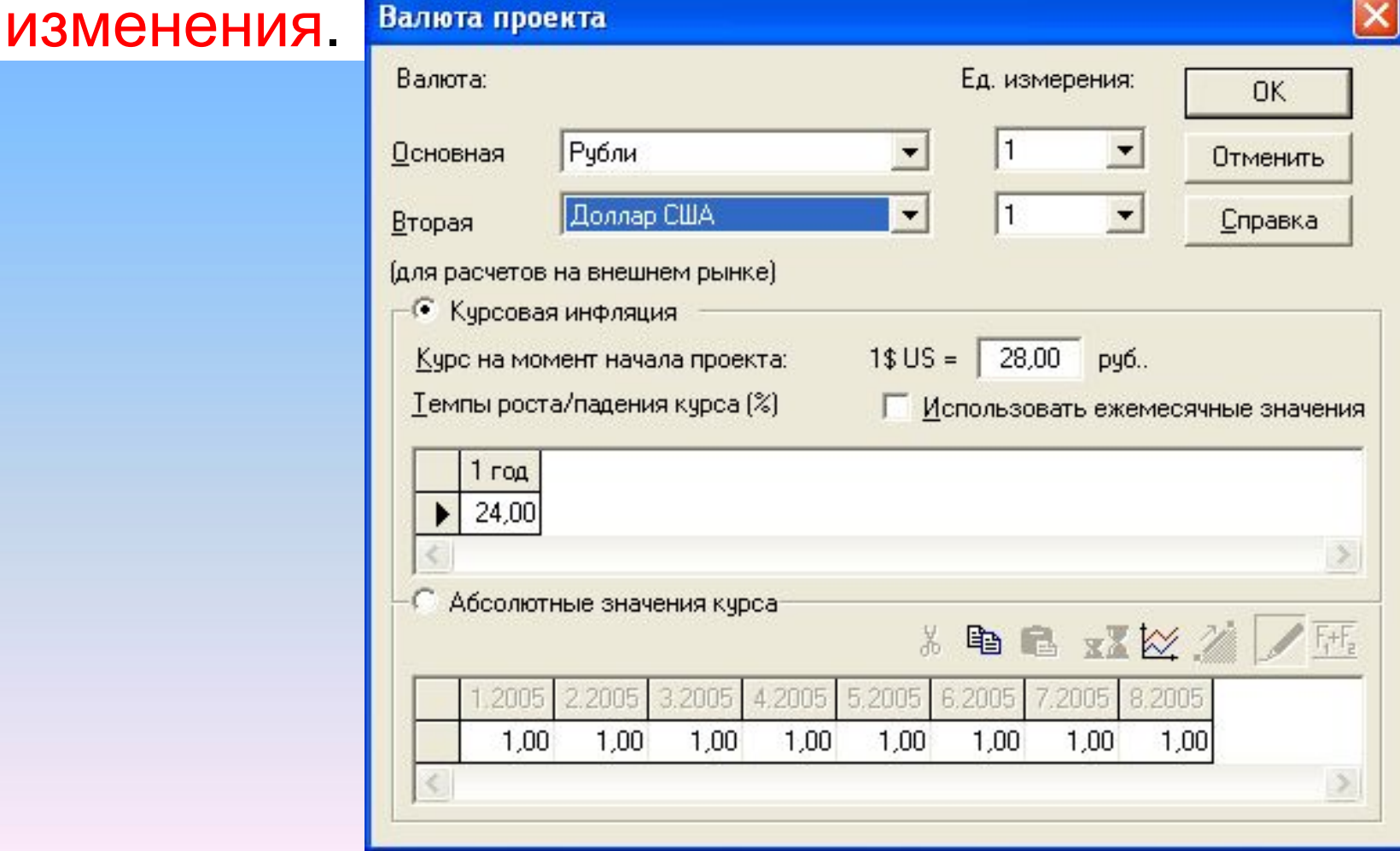

#### Далее следует указать перечень, ставки и условия выплат основных налогов.

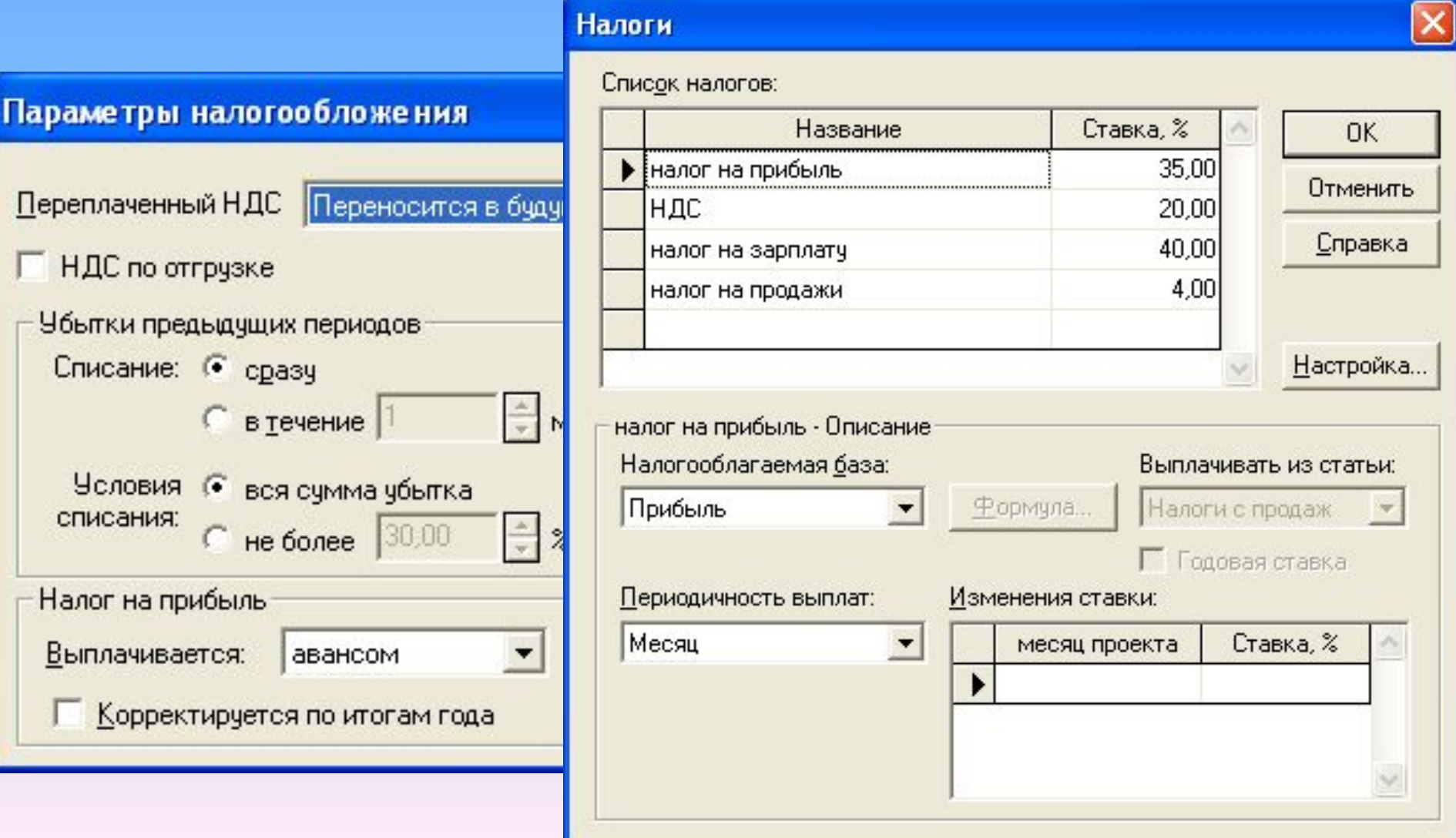

Для действующего предприятия следует описать состояние баланса, включая структуру и состав имеющихся в наличие активов, обязательств и капитала предприятия на дату начала проекта. Далее приводится *описание плана развития предприятия (проекта).* Для этого необходимо ввести следующие исходные данные:

- инвестиционный план, включающий календарный план работ с указанием затрат и используемых ресурсов;
- операционный план, включающий план сбыта продукции или оказания услуг, план производства и план персонала.

# **Построение модели** Календарный план работ

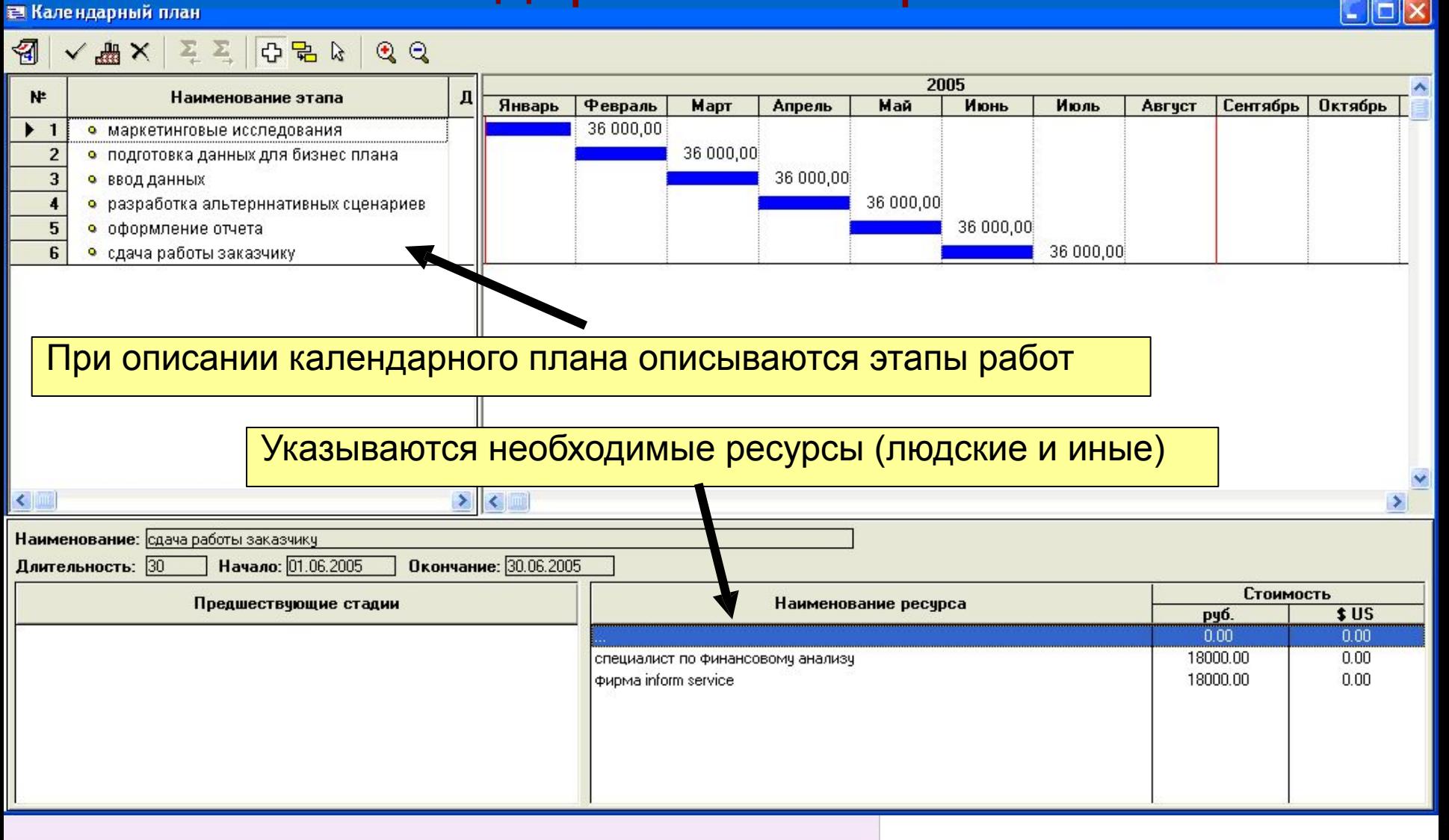

# **Построение модели** План сбыта

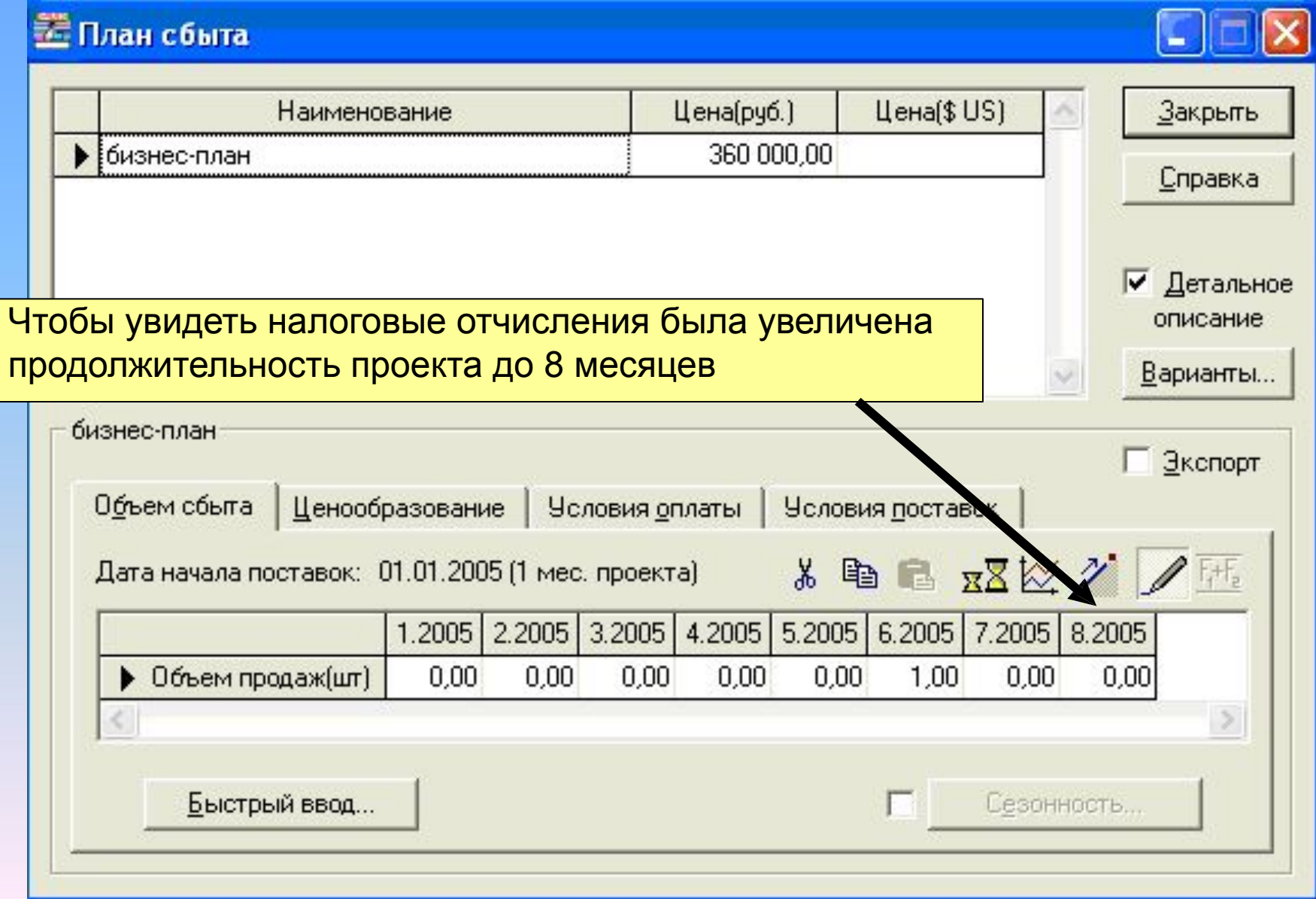

# **Определение потребности в финансировании**

После описания модели производится предварительный расчет проекта, в результате чего определяются:

- эффективность проекта без учета стоимости капитала;
- объем денежных средств, необходимый и достаточный для покрытия дефицита капитала в каждом месяце реализации проекта.

# **Разработка стратегии финансирования**

Следующим шагом разрабатывается план финансирования. Могут использоваться следующие способы финансирования:

- привлечение акционерного капитала;
- привлечение заемных денежных средств;
- заключение лизинговых сделок.

При разработке стратегии проекта имеется возможность финансирования моделирования выплачиваемых использования объема и периодичности дивидендов, стратегии свободных денежных размещение денежных коммерческом средств (например: на депозит в банке или приобретение акций других предприятий).

# **Разработка стратегии финансирования**

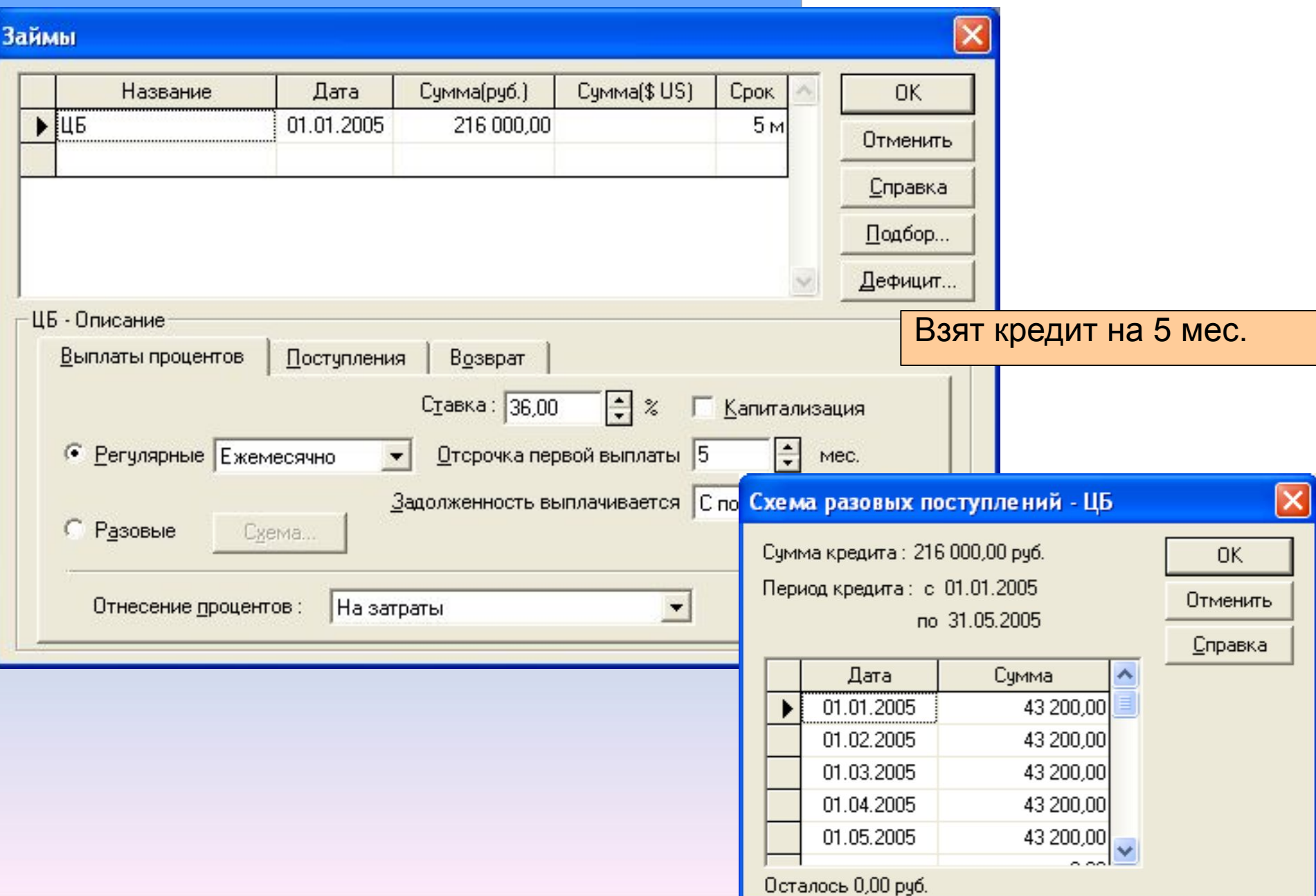

### **Анализ эффективности проекта**

В процессе расчетов автоматически генерируются стандартные отчетные бухгалтерские документы:

•отчет о прибылях и убытках; •бухгалтерский баланс; •отчет о движении денежных средств; •отчет об использовании прибыли.

На основе данных отчетных бухгалтерских документов осуществляется расчет основных показателей эффективности и финансовых коэффициентов.

#### **Анализ эффективности проекта**

Может разработаться несколько вариантов одного и того же проекта с различными сценариями реализации.

Наиболее вероятный сценарий принимается за базовый вариант.

На основе базового варианта производится анализ чувствительности проекта к изменениям основных параметров, определяются критические значения наиболее важных факторов, влияющих на финансовый результат проекта.
# **Анализ эффективности проекта**

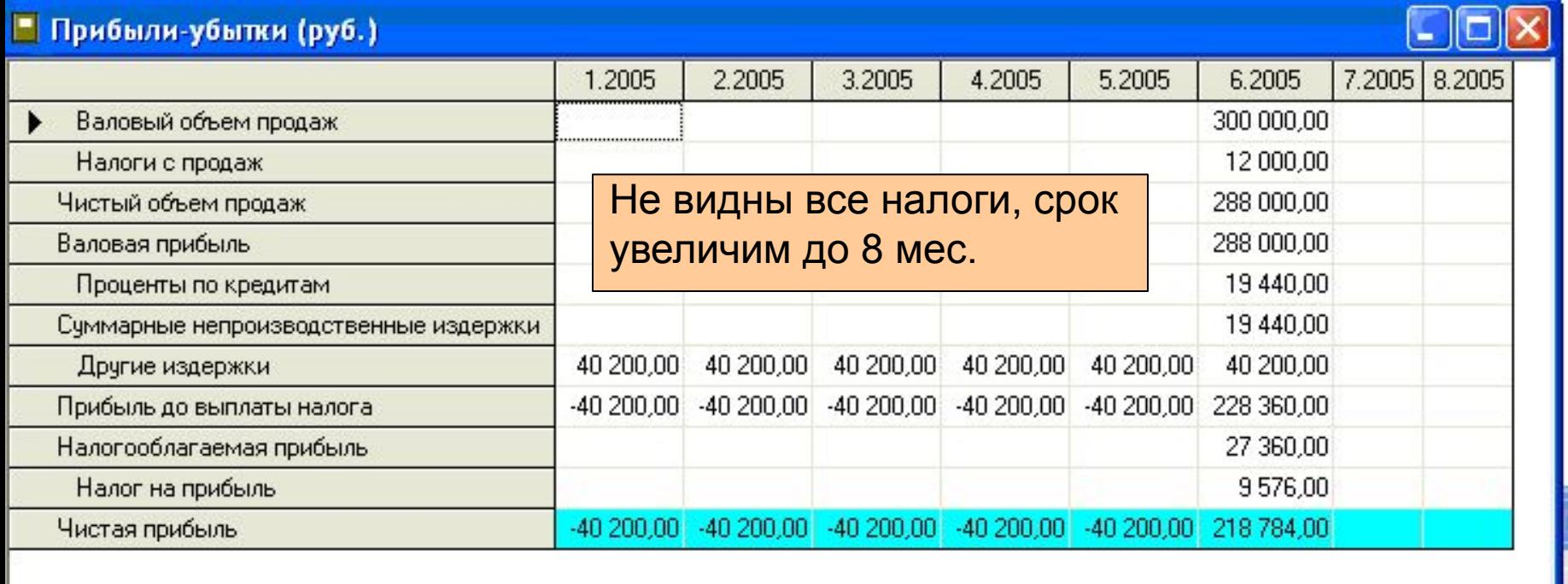

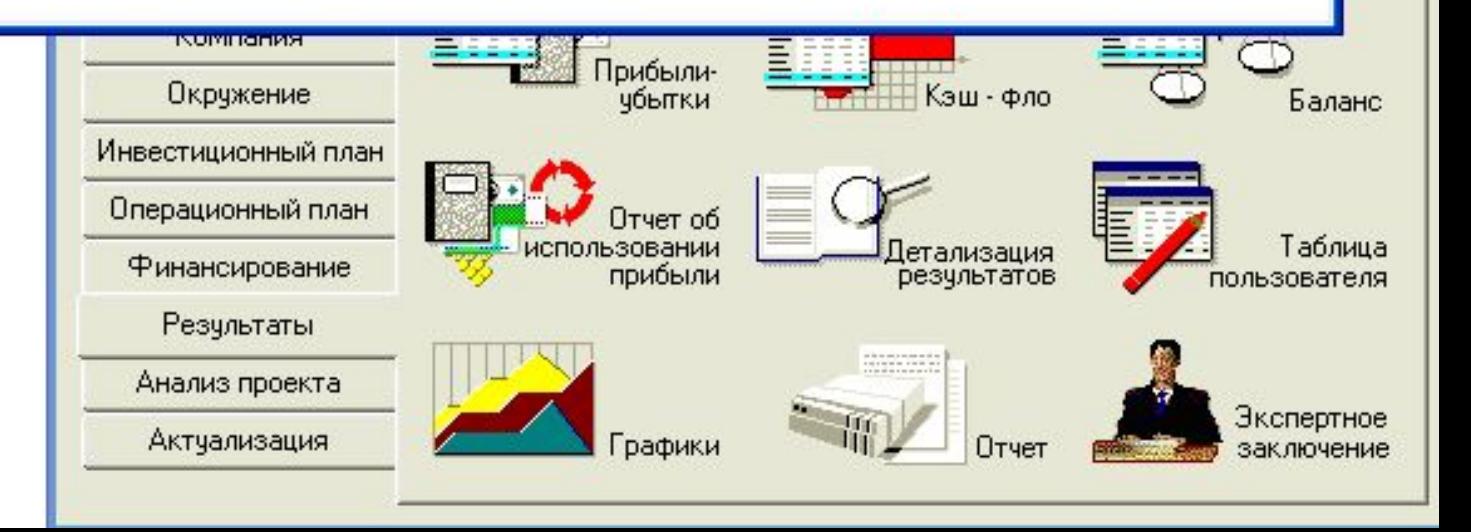

 $\overline{\mathbf{x}}$ 

## **Анализ эффективности проекта**

Убедили заплатить за проект 360 тыс.руб.

K,

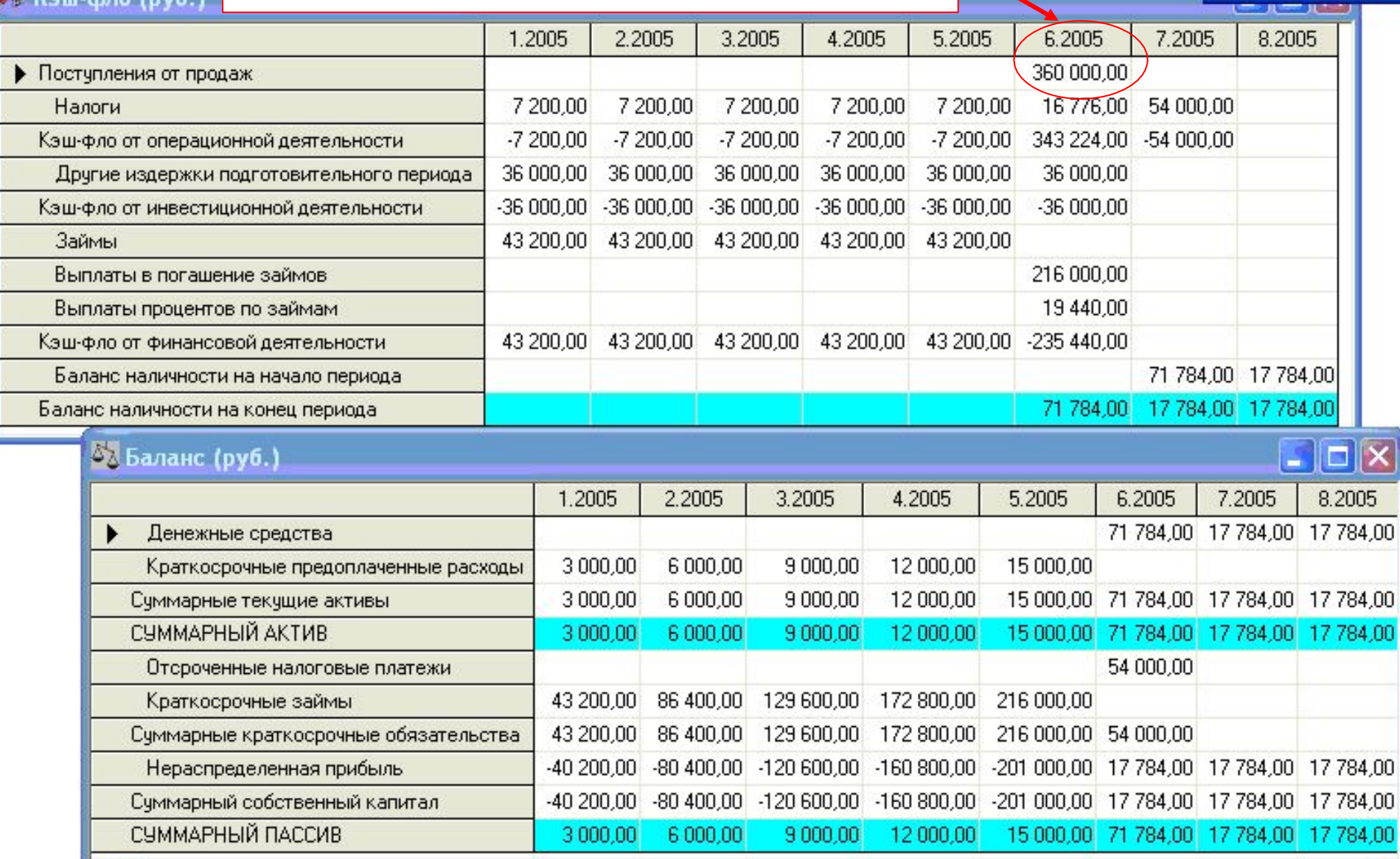

×

# **Анализ эффективности проекта**

### Анализ чувствительности (NPV - nv6.)

く | ||||

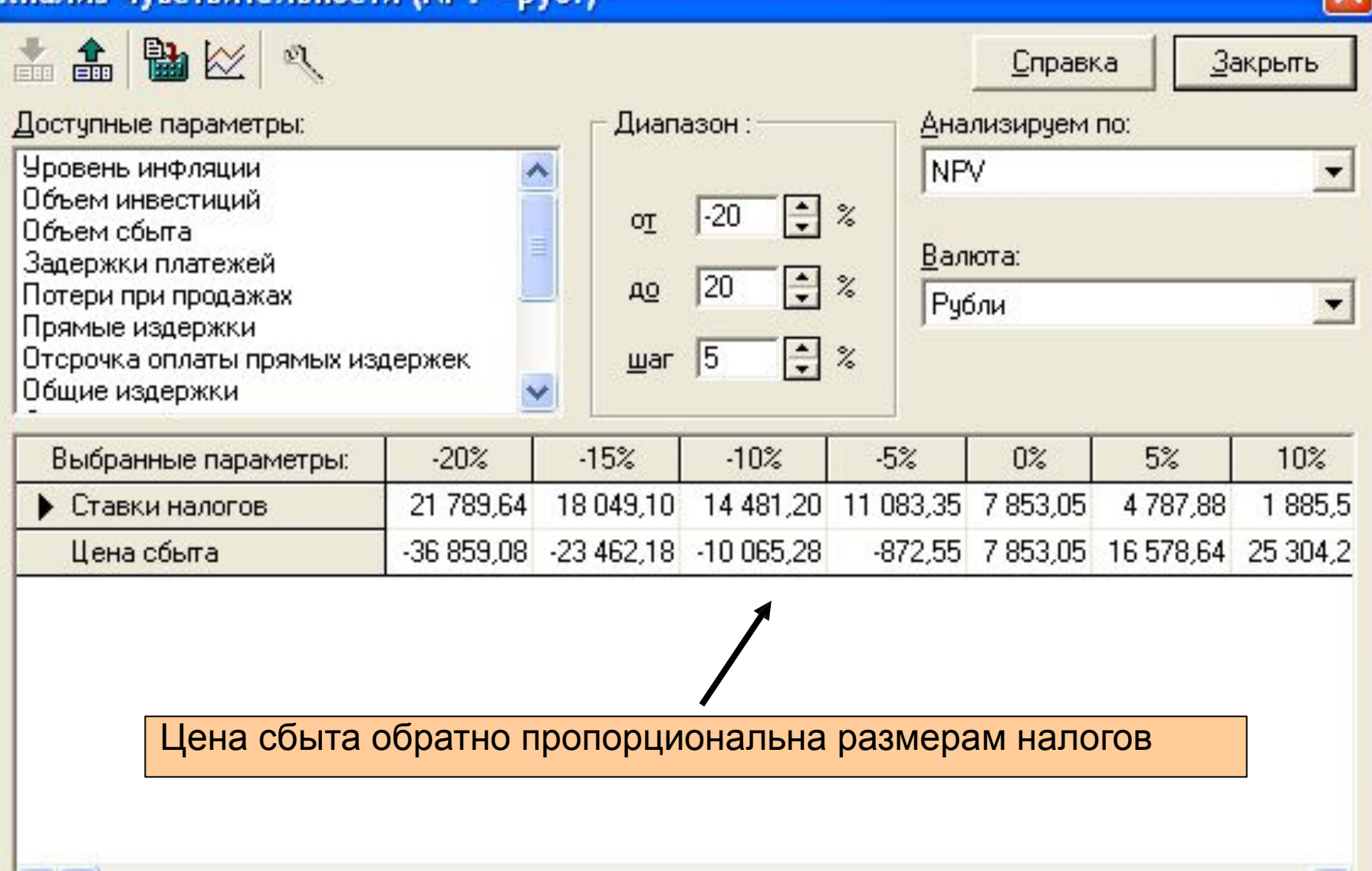

IV

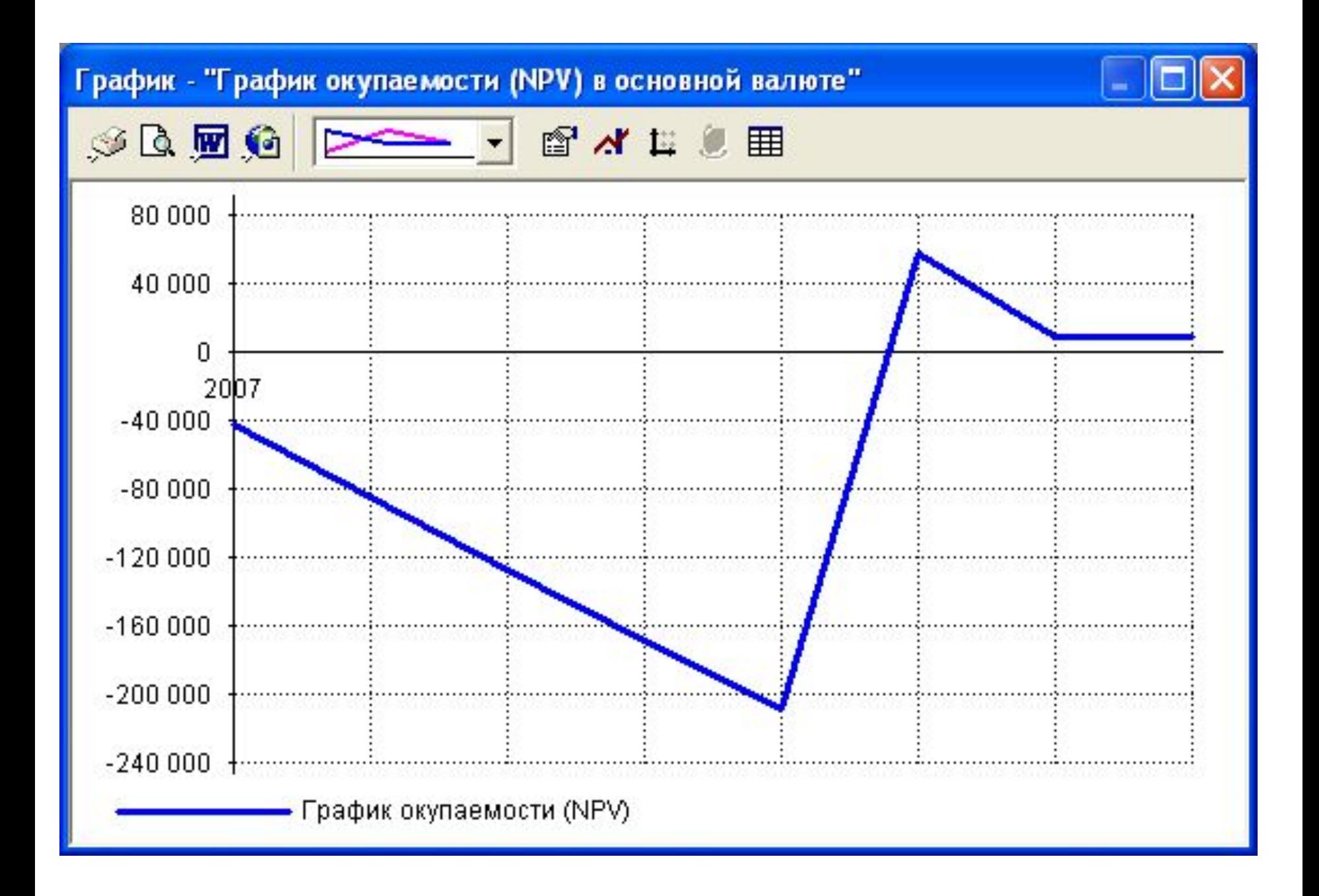

## **Формирование отчета**

После завершения анализа проекта формируется отчет с использованием специального *генератора отчетов*.

В отчеты встраиваются как стандартные графики и и таблицы, так построенные специального при помощи пользователем редактора.

Имеется возможность встраивания в отчет текстовых комментариев.

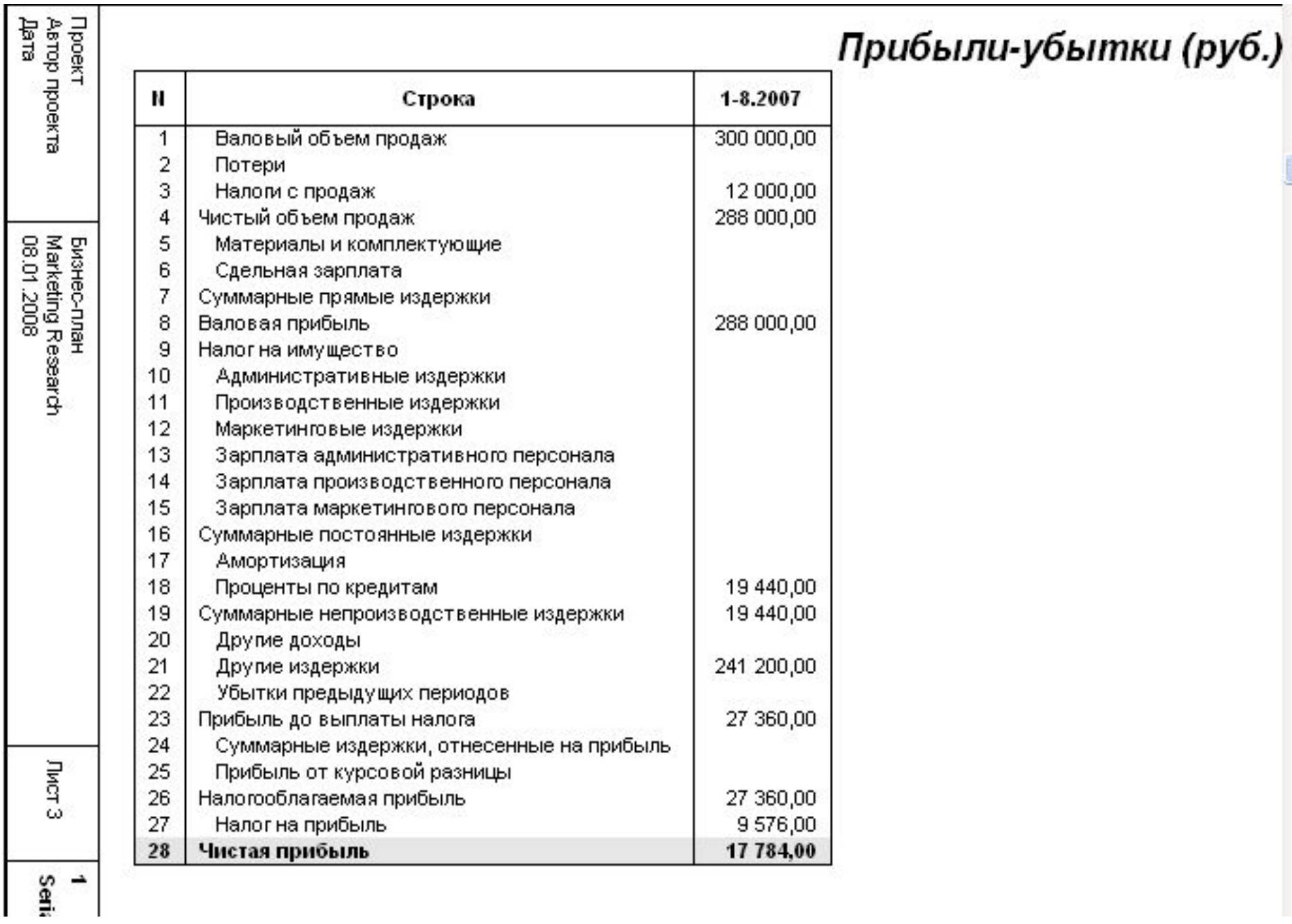

## **Контроль реализации проекта**

В **Project Expert** предусмотрены средства для ввода фактической информации о ходе реализации проекта.

Актуальная информация может вводиться в программу ежемесячно.

На основе введенных данных и плана формируется отчет о рассогласовании плановой и фактической информации, который может быть использован в процессе управления проектом.

# **4. Программная платформа «Contour BI» как пример реализации BI-технологии**

**Программная аналитическая Intelligence Contour Business (АП Контур) платформа предназначена для анализа финансовой, статистической и другой бизнес-информации и выпуска отчетов.**

**Платформа использует OLAP-технологию оперативной аналитической обработки бизнесданных и позволяет получать произвольные экранные отчеты для интерактивного анализа и распечатки.**

**Контур - инструмент анализа данных различных информационных систем, предназначен для доступа к данным, OLAP-анализа, сохранения OLAP-кубов и выпуска отчетов.**

### **С помощью АП Контур можно в короткие сроки и без программирования:**

✔**настроить аналитические интерфейсы к произвольным информационным системам и Хранилищам данных - интерфейсы для руководителей, финансовых аналитиков, бухгалтеров, маркетологов и других**

**специалистов;** ✔**создать бизнес-приложения для решения**

**различных задач анализа:**

- **управление снабжением по данным ERP системы;**
- **анализ продаж по данным CRM-системы;**
- **финансовый анализ по показателям обязательной отчетности и т.д.**

## **АП Контур имеет модульную структуру и включает в свой состав:**

• **Контур Стандарт** – инструмент анализа данных различных информационных систем в режиме реального времени.

- **Контур Дизайнер кубов**  инструмент для проектирования микрокубов и сценариев их генерации.
- **Контур Генератор кубов**  инструмент для массовой генерации микрокубов.
- **Контур OLAPBrowser**  специальный web-браузер для просмотра и анализа микрокубов.

Последняя версия АП Контур - **Contour BI**, разрабатывается компанией **Contour** зарубежными 52 **Components** совместно спартнерами.

С помощью «Контур Стандарт» можно анализировать данные ИС как в режиме реального времени, так и в off-line режиме. Для этого OLAP-система «Контур Стандарт» поддерживает две модели доступа к данным: ROLAP (Relational OLAP) и MOLAP (Multidimensional OLAP).

**ROLAP**. Программа обеспечивает прямой доступ к реляционным БД в режиме on-line. Получает плоские выборки, преобразует их в многомерное представление и отображает данные в аналитических интерфейсах. Описания данных, источников запросов и пользовательских интерфейсов сохраняются в файле OLAP-приложения.

ROLAP-архитектура используется для анализа корпоративных данных с целью получения актуальной информации. 53

**MOLAP.** «Контур Стандарт» позволяет сохранять данные, полученные из реляционной БД, в многомерной локальной базе данных и предоставляет интерфейс для их просмотра. Файл многомерной локальной БД и OLAPинтерфейс для работы с ней именуется микрокубом.

MOLAP-технология ускоряет процесс получения аналитических показателей и предусматривает работу в режиме off-line от корпоративных БД.

MOLAP-архитектура используется:

• для информационной поддержки удаленных пользователей,

•для обмена данными с филиалами,

•для размещения информации на WEB-сайтах,

•для организации работы с часто выполняемыми запросами и корпоративными БД.

**В Contour BI используется еще одна модель представления данных - HOLAP (Hybrid OLAP) HOLAP (Hybrid OLAP)** – гибридная модель данных, обеспечивающая доступ как к заранее созданным многомерным микрокубам, так и к различным источникам информации в режиме реального времени

**HOLAP-технология** - технология обработки как реляционных баз данных в режиме online, так и многомерных микрокубов в режиме offline

## Основные функции системы

- **V** Создание OLAP-приложений для анализа данных из произвольных источников: СУБД, локальных таблиц.
- **∕ Выполнение OLAP- анализа.**

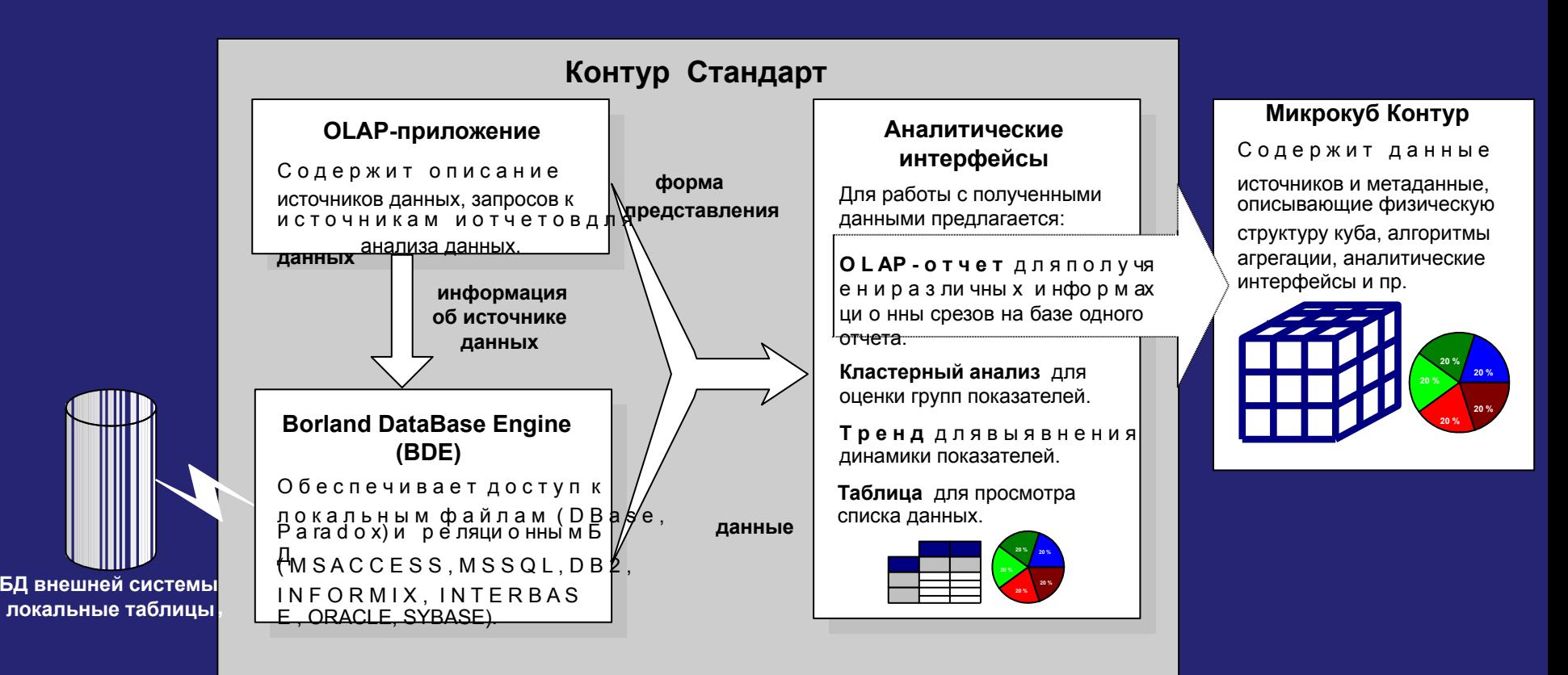

Получение и анализ данных в Контур Стандарт

## **Инструменты для создания OLAP-приложений**

- ✔ **Интерфейс для описания источников данных.**
- ✔ **Интерфейс для построения запросов к источникам данных.**
- ✔ **Интерфейс для создания отчетов.**

### Описание источников данных

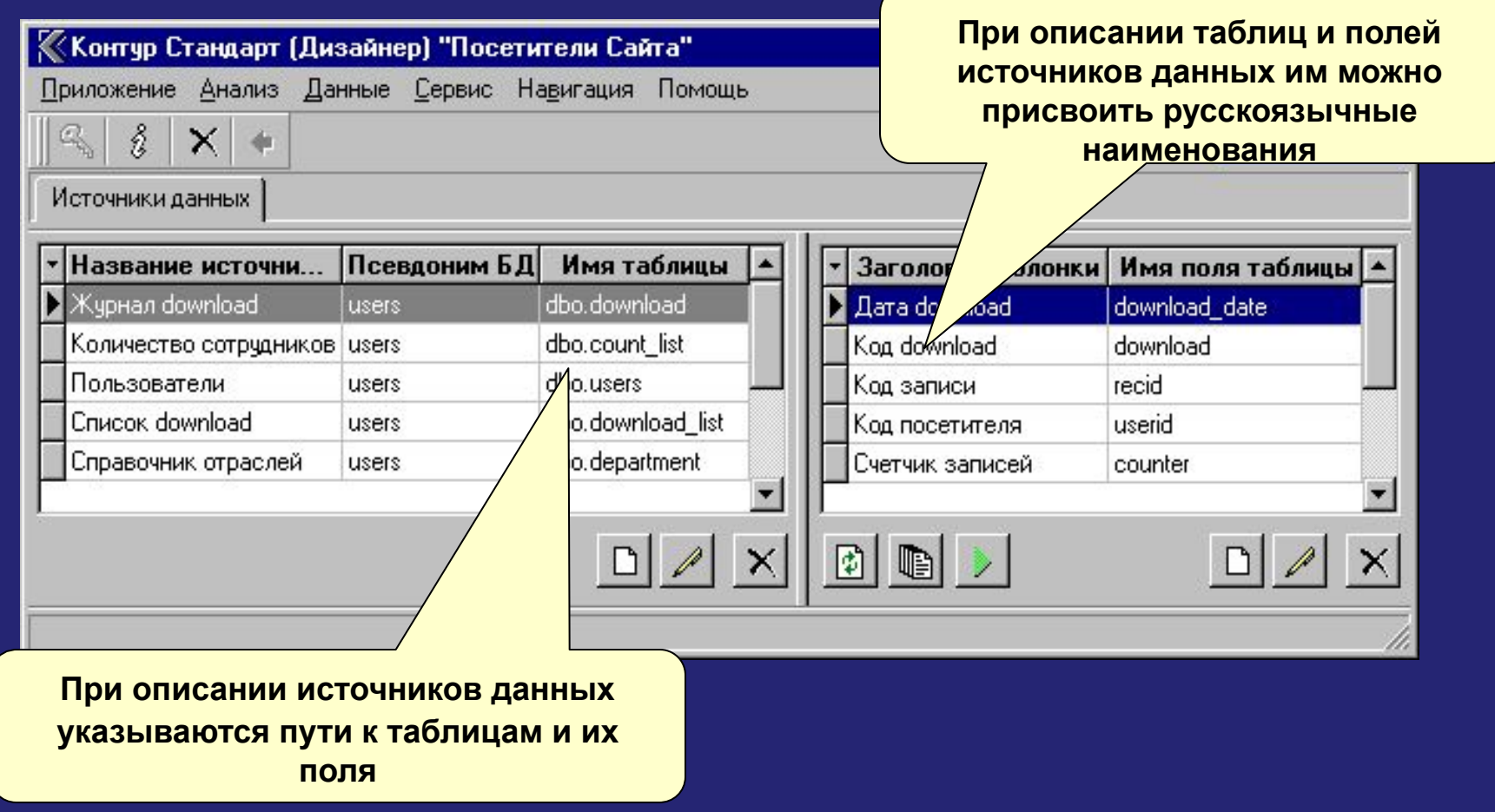

Интерфейс для описания источников данных - таблиц (локальных, SQL-сервера), хранимых процедур. Здесь для каждого источника определяются параметры доступа к данным.

### Построение запросов

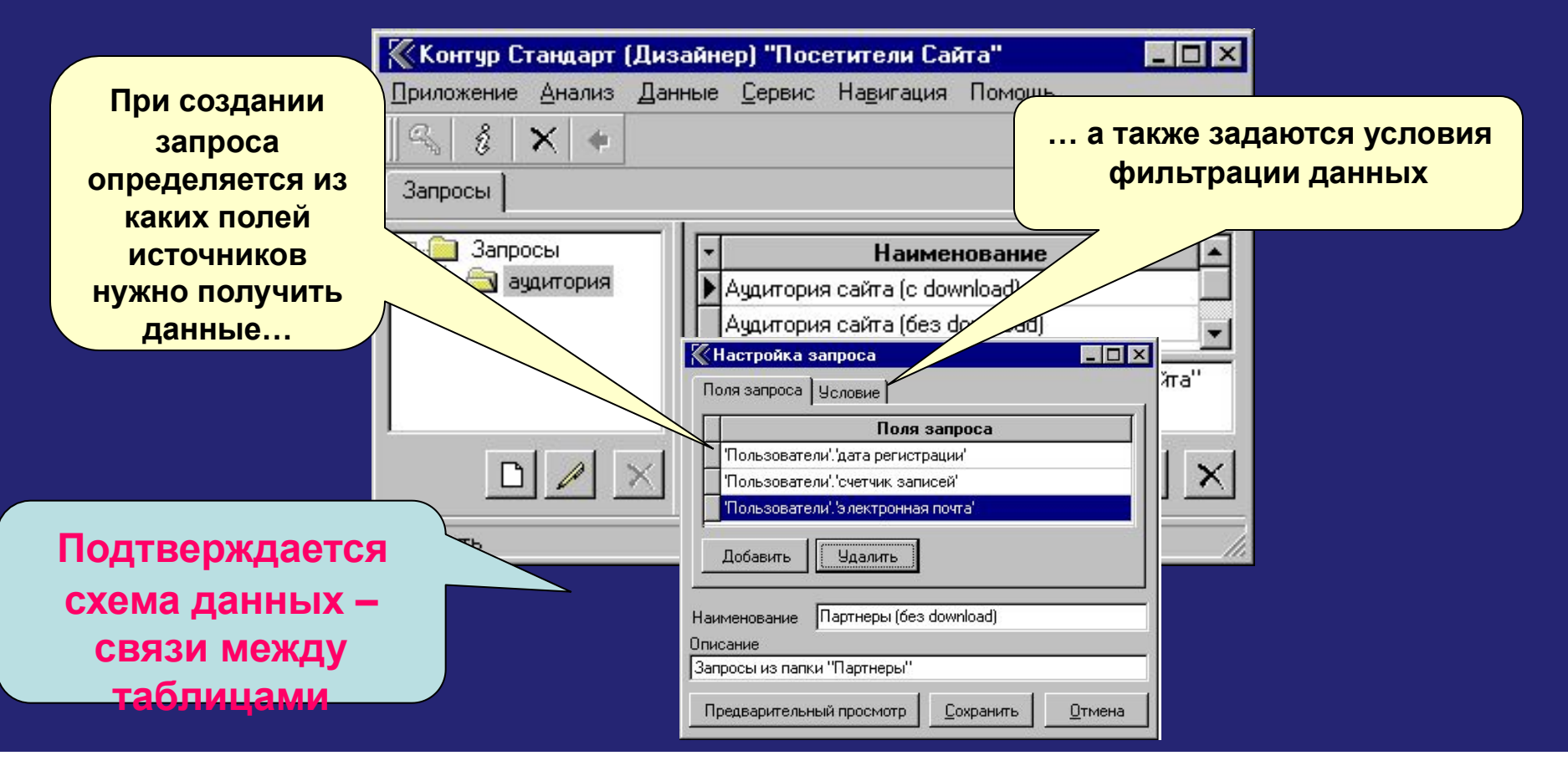

Интерфейс для построения запросов. Здесь можно настроить алгоритм объединения таблиц источников данных по ключевым полям, условия фильтрации и набор полей для отображения в отчетах.

### **Настройка отчетов**

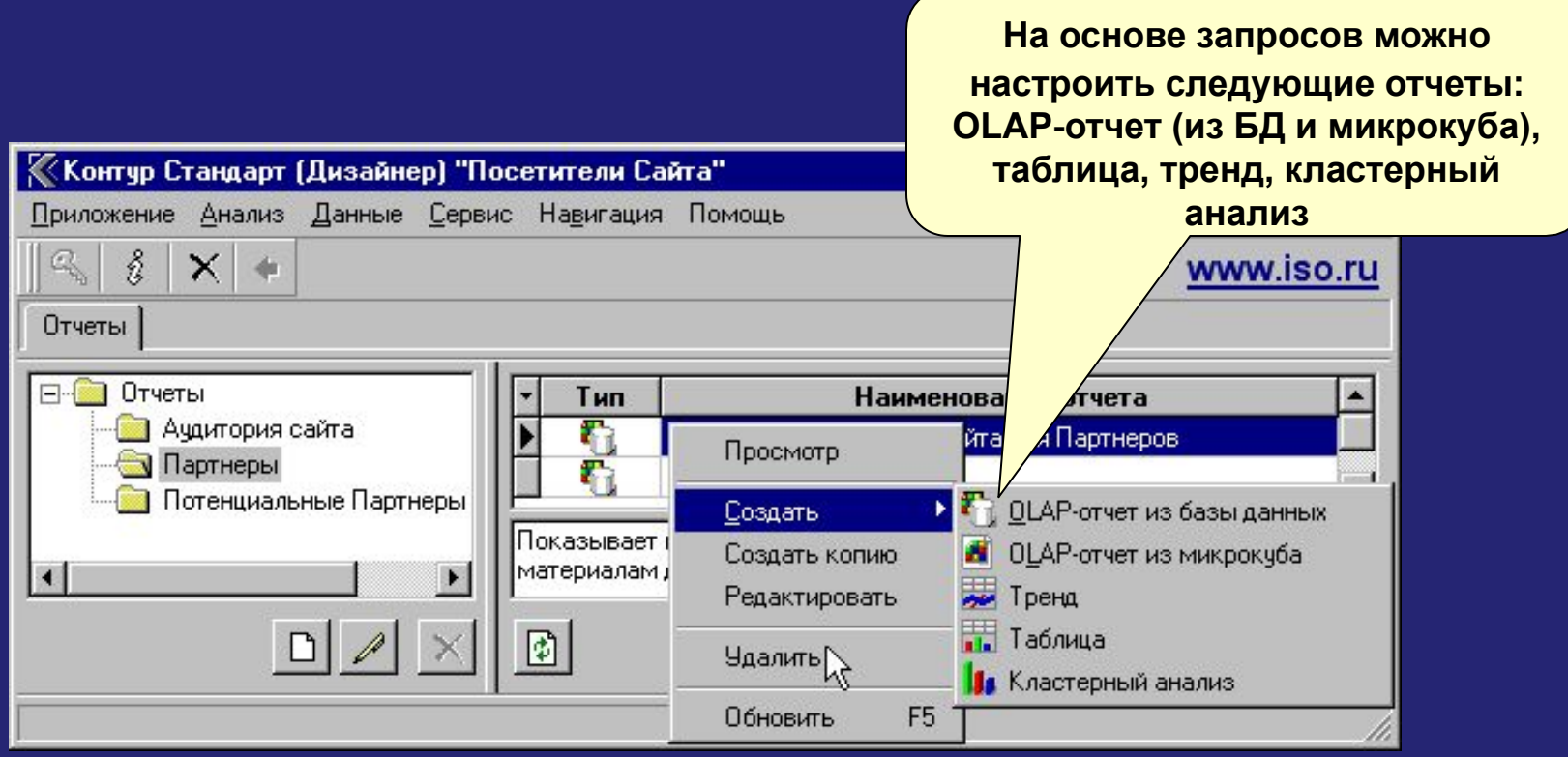

**Интерфейс для создания отчетов. Здесь на базе каждого запроса можно настроить набор аналитических отчетов.**

**ИНСТРУМЕНТЫ ДЛЯ СОЗДАНИЯ OLAP-приложений.**

# **НАСТРОЙКА ОТЧЕТОВ Создание вычисляемых полей**

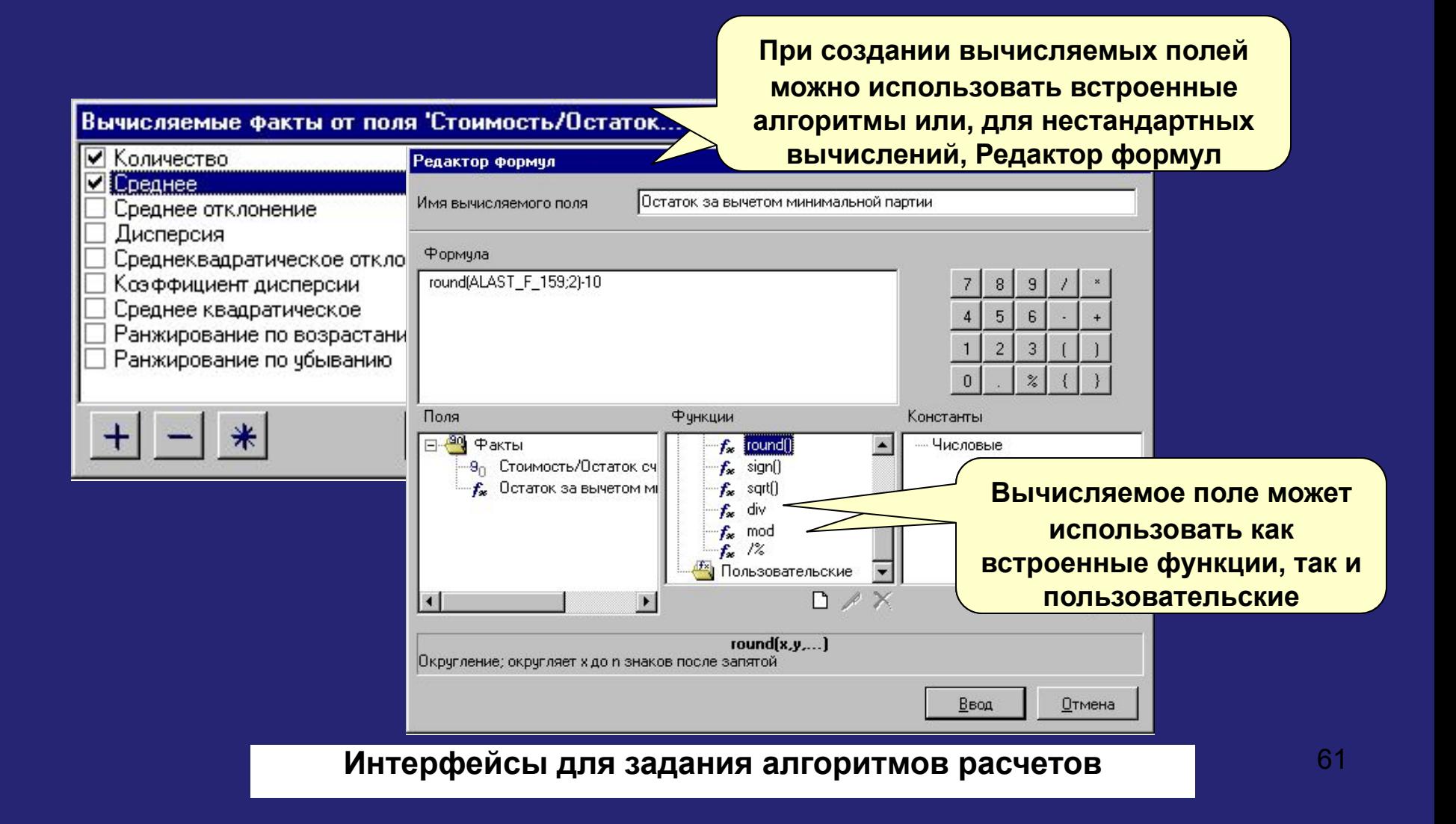

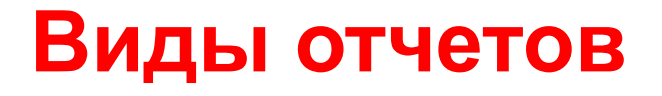

- **OLAP-отчет динамическая OLAP- таблица,**  ✔ **автоматически суммирующая данные (факты) в различных разрезах (измерениях) и позволяющая интерактивно управлять вычислениями и формой отчета. Инструментами управления таблицей являются ее колонки и строки.**
	- **В качестве источника данных может выступать БД или Контур-микрокуб.**
- **Таблица «списочный» отчет с графическим**  ✔ **изображением данных. В интерфейс встроены инструменты управления графиком.**
- **Тренд отчет, отражающий динамику различных**  ✔ **показателей во времени.**
- ✔ **Кластерный анализ (разбиение на группы) отчет для выполнения сравнительного анализа групп показателей, выявления среди них наиболее и наименее влиятельны**<sup>62</sup>

#### **ИНСТРУМЕНТЫ ДЛЯ АНАЛИЗА ДАННЫХ**

## **OLAP-отчет**

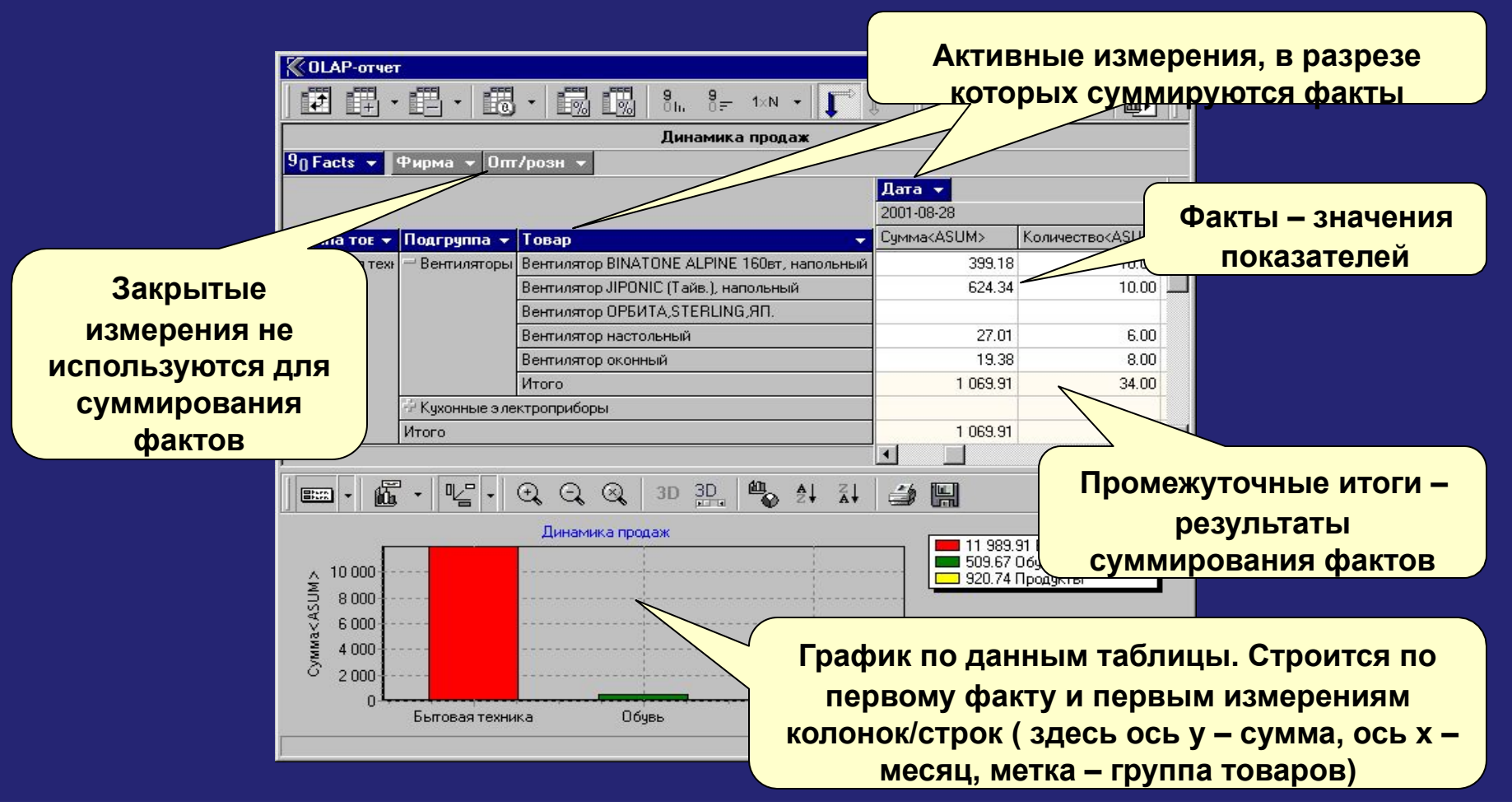

аналитических разрезах, менять местами колонки и строки, активизировать и закрывать В OLAP-отчете можно управлять формой таблицы, получать показатели в различных измерения, фильтровать, детализировать и обобщать данные измерений. При этом промежуточные и окончательные итоги автоматически пересчитываются.

### ИНСТРУМЕНТЫ ДЛЯ АНАЛИЗА ДАННЫХ Таблица

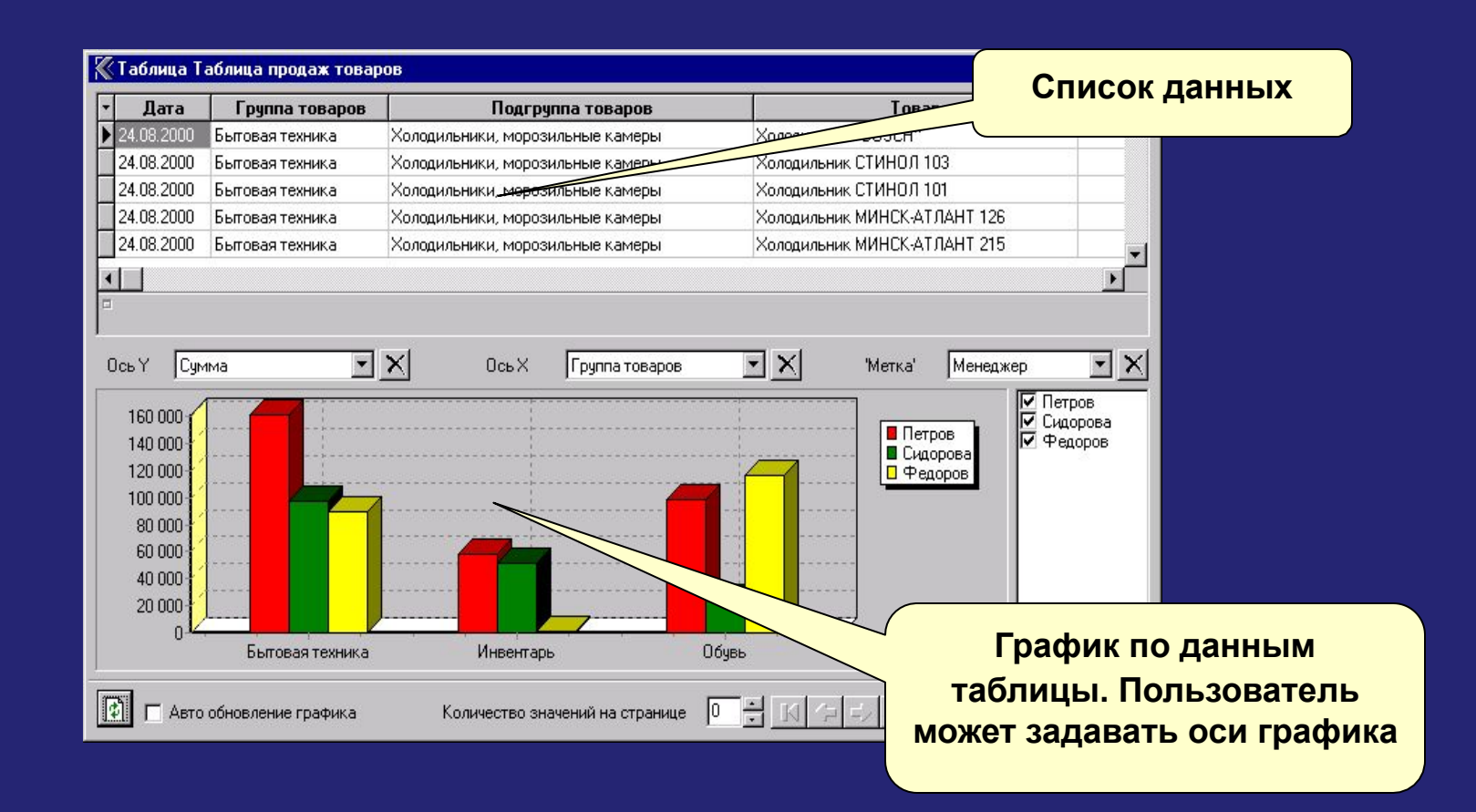

Для поиска зависимостей можно быстро перестраивать графики, задавая по оси у анализируемый показатель - факт, по оси х измерение.

#### **ИНСТРУМЕНТЫ ДЛЯ АНАЛИЗА ДАННЫХ**

**Тренд**

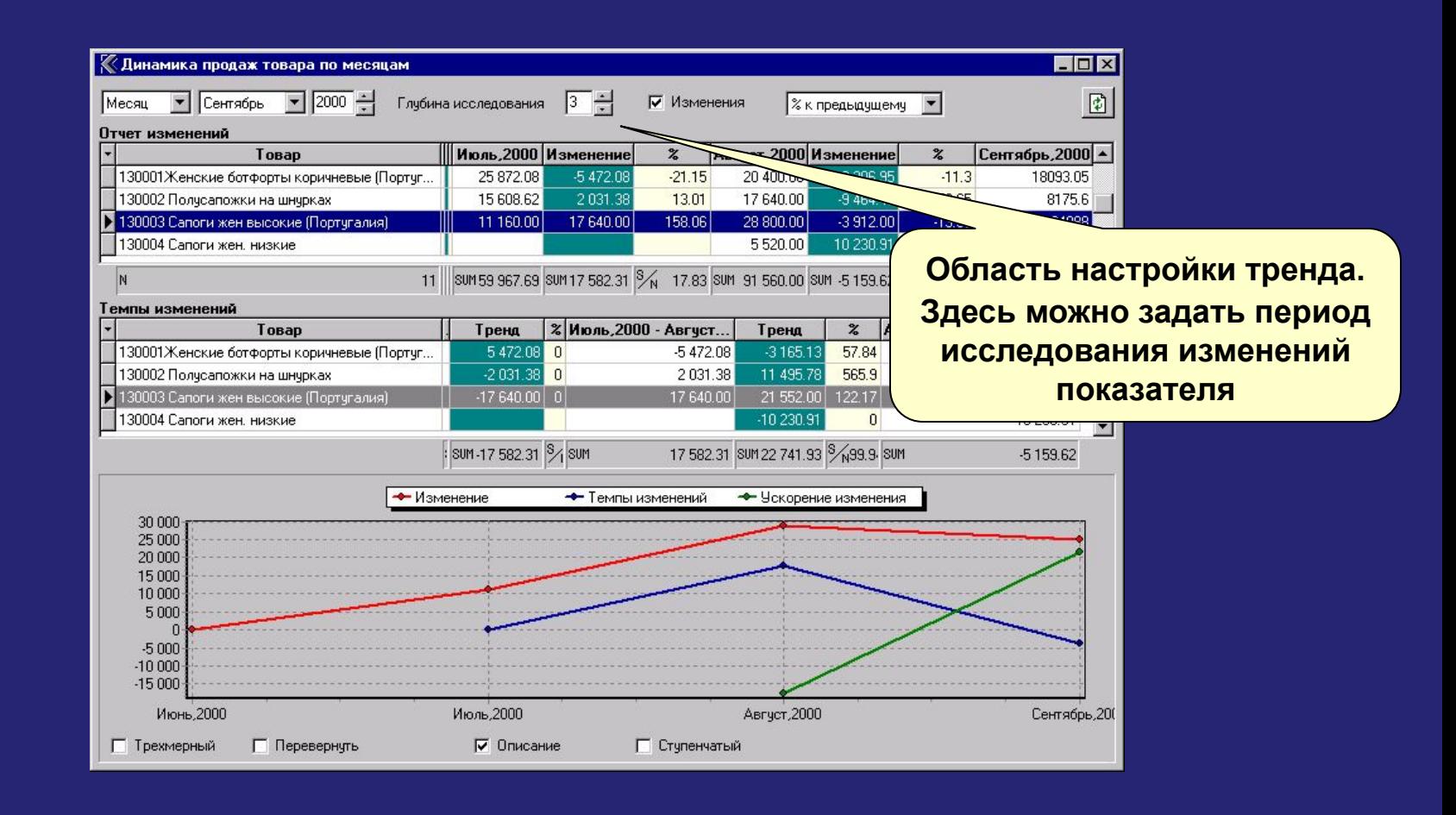

получить информацию об изменениях показателя за заданный период, Тренд предназначен для исследования тенденций. В отчете можно оценить темпы и ускорение этих изменений.

#### **ИНСТРУМЕНТЫ ДЛЯ АНАЛИЗА ДАННЫХ**

### **Кластерный анализ**

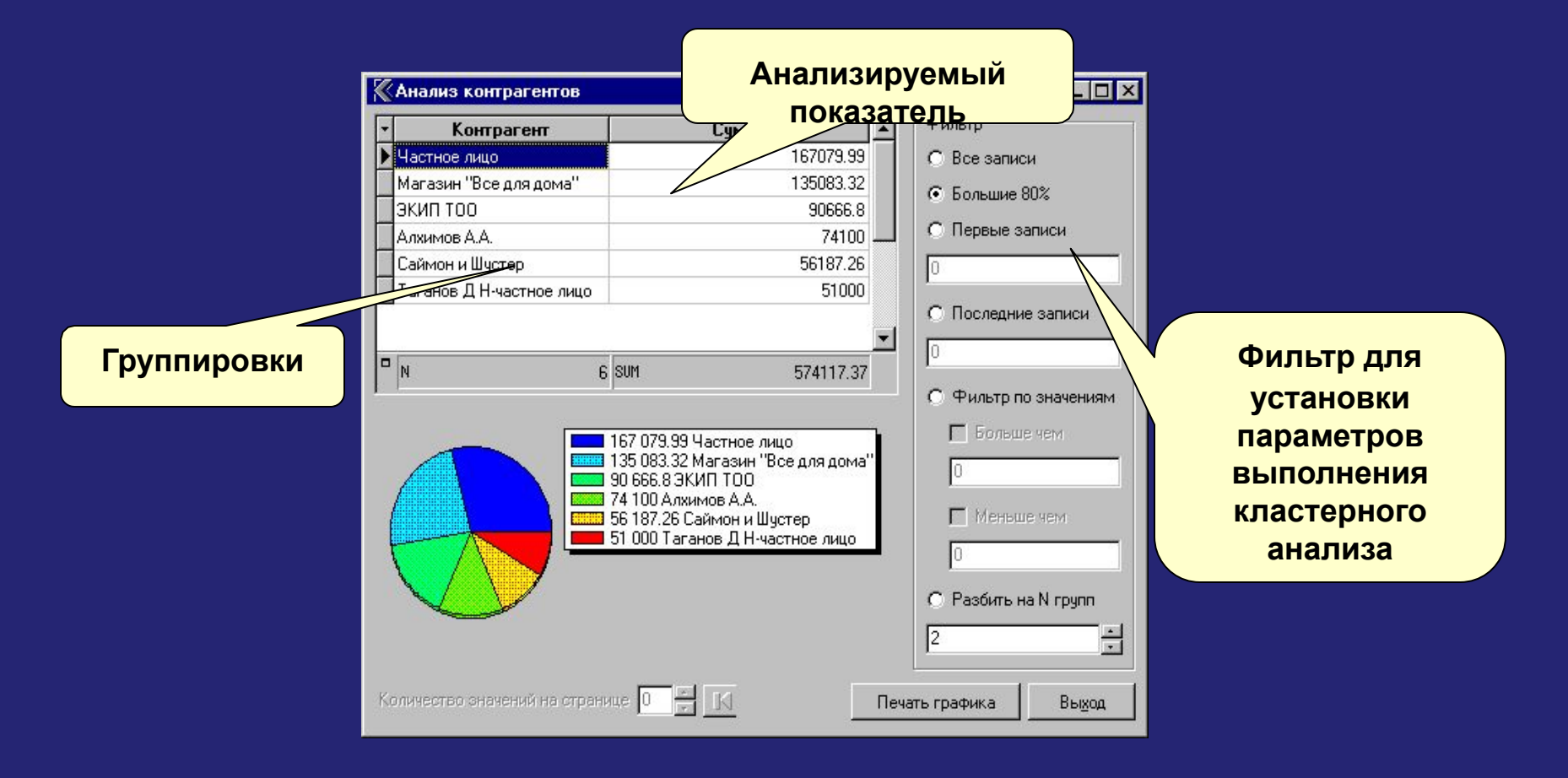

**В этом отчете можно разбить данные на несколько групп для сравнительного анализа, выполнить анализ по методике 20\80 для выявления наиболее влиятельных на бизнес видов деятельности.**

### **Примеры анализа данных**

- ✔ **Оценка покупательских предпочтений.**
- ✔ **Анализ остатков товаров на складах предприятия.**
- ✔ **Выявление наиболее и наименее продаваемых товаров.**
- ✔ **Оценка динамики продаж.**

✔ **Сравнение объемов продаж по контрагентам.**

### **Оценка покупательских предпочтений**

**Для оценки покупательских предпочтений измерения Покупатель и Подгруппа товаров нужно перенести в область активных измерений**

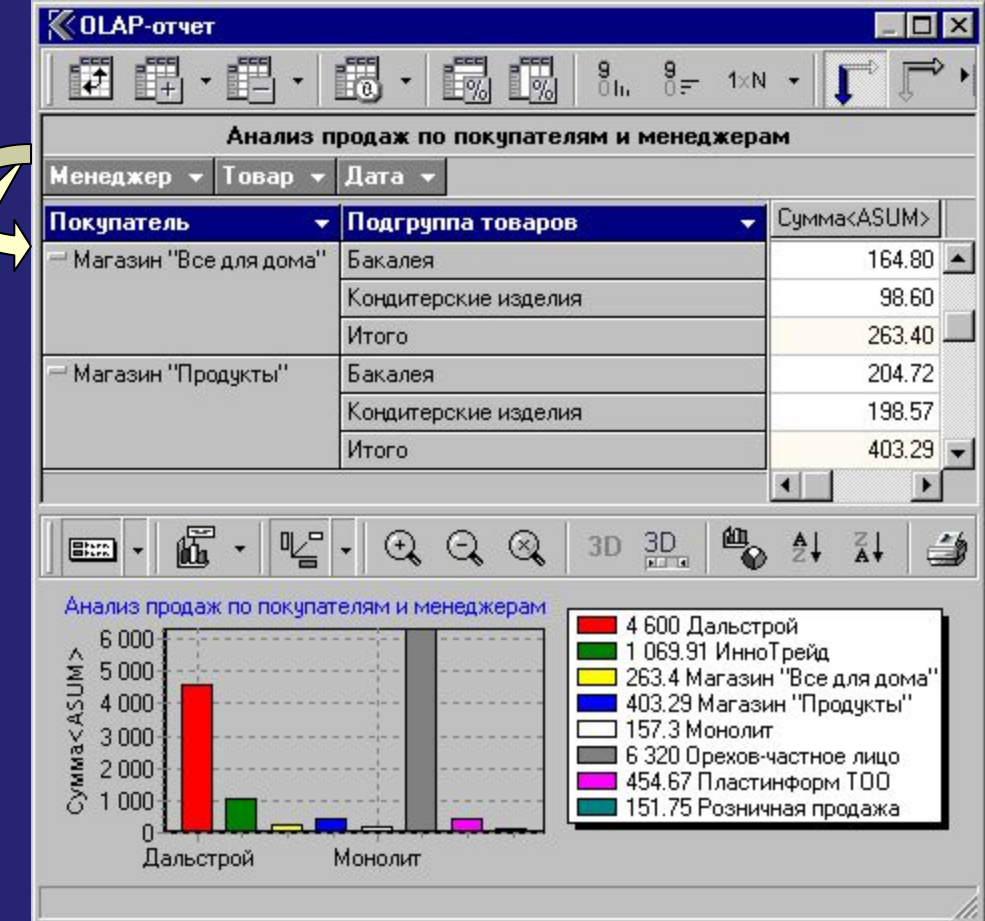

**Для оценки объемов продаж использован OLAP-отчет.** 8

## **Анализ остатков товаров на складах предприятия**

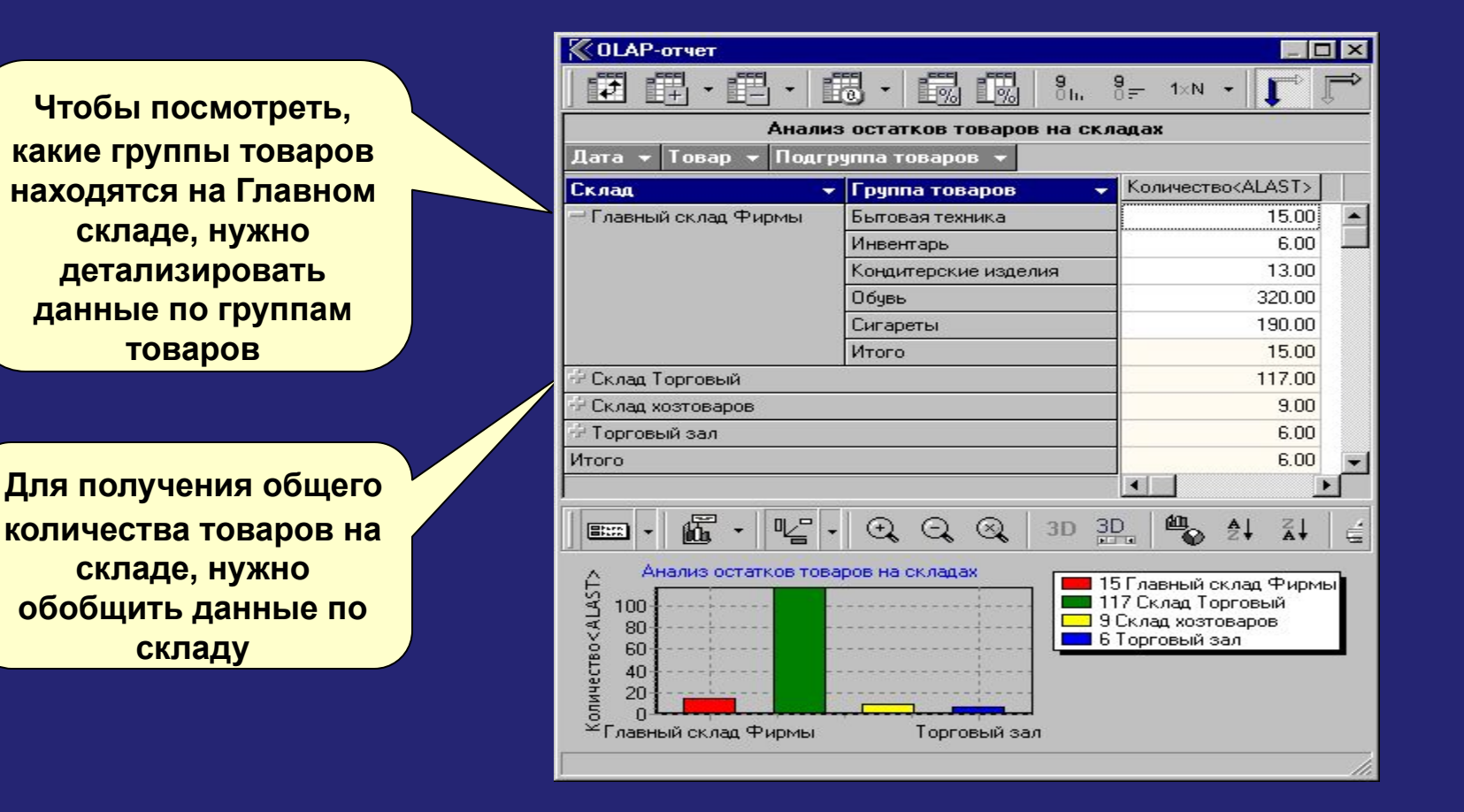

**Для анализа использован OLAP-отчет.**

#### **ПРИМЕРЫ АНАЛИЗА ДАННЫХ**

## **Выявление наиболее и наименее продаваемых товаров**

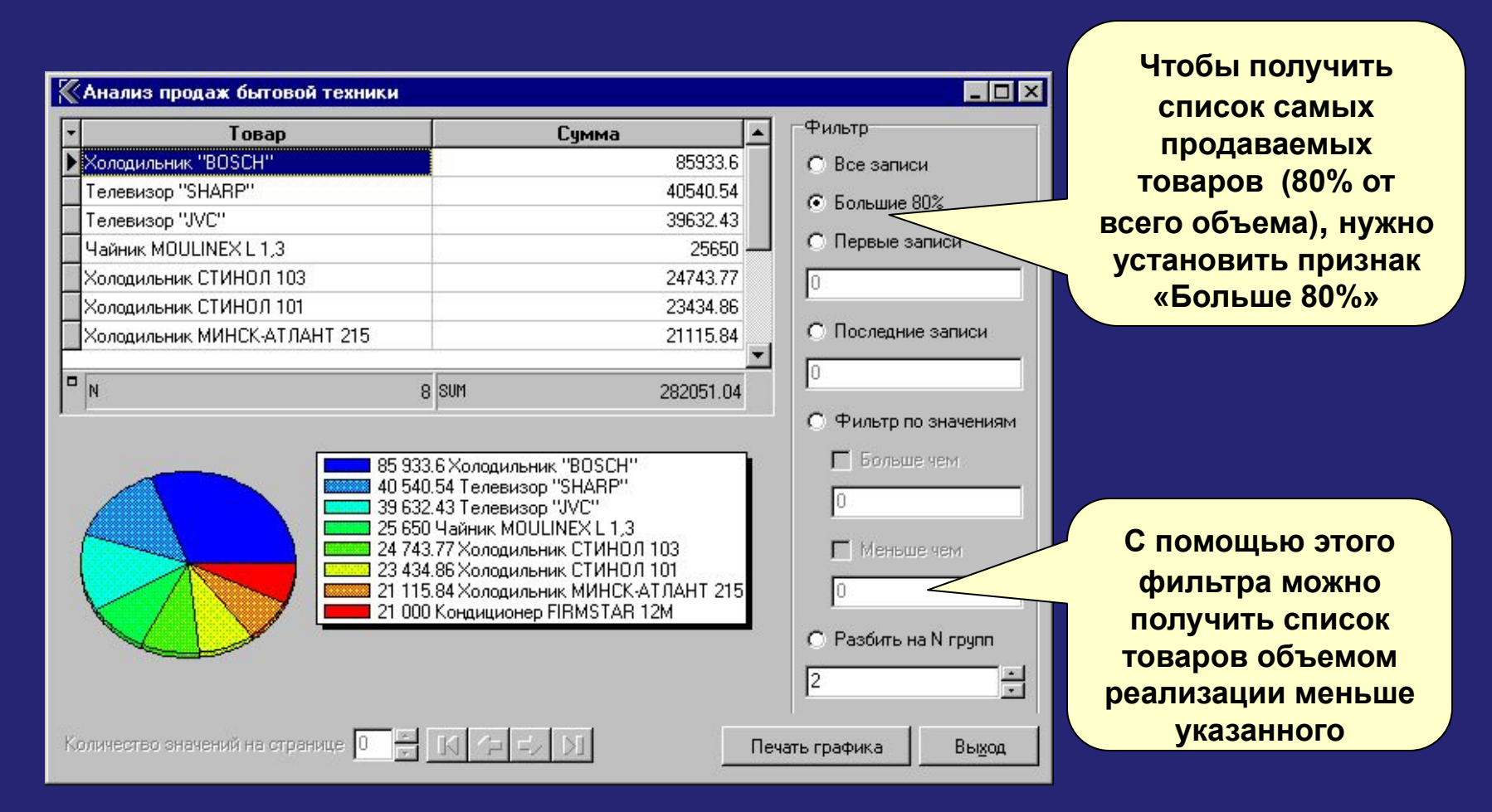

#### **ПРИМЕРЫ АНАЛИЗА ДАННЫХ**

### **Оценка динамики продаж**

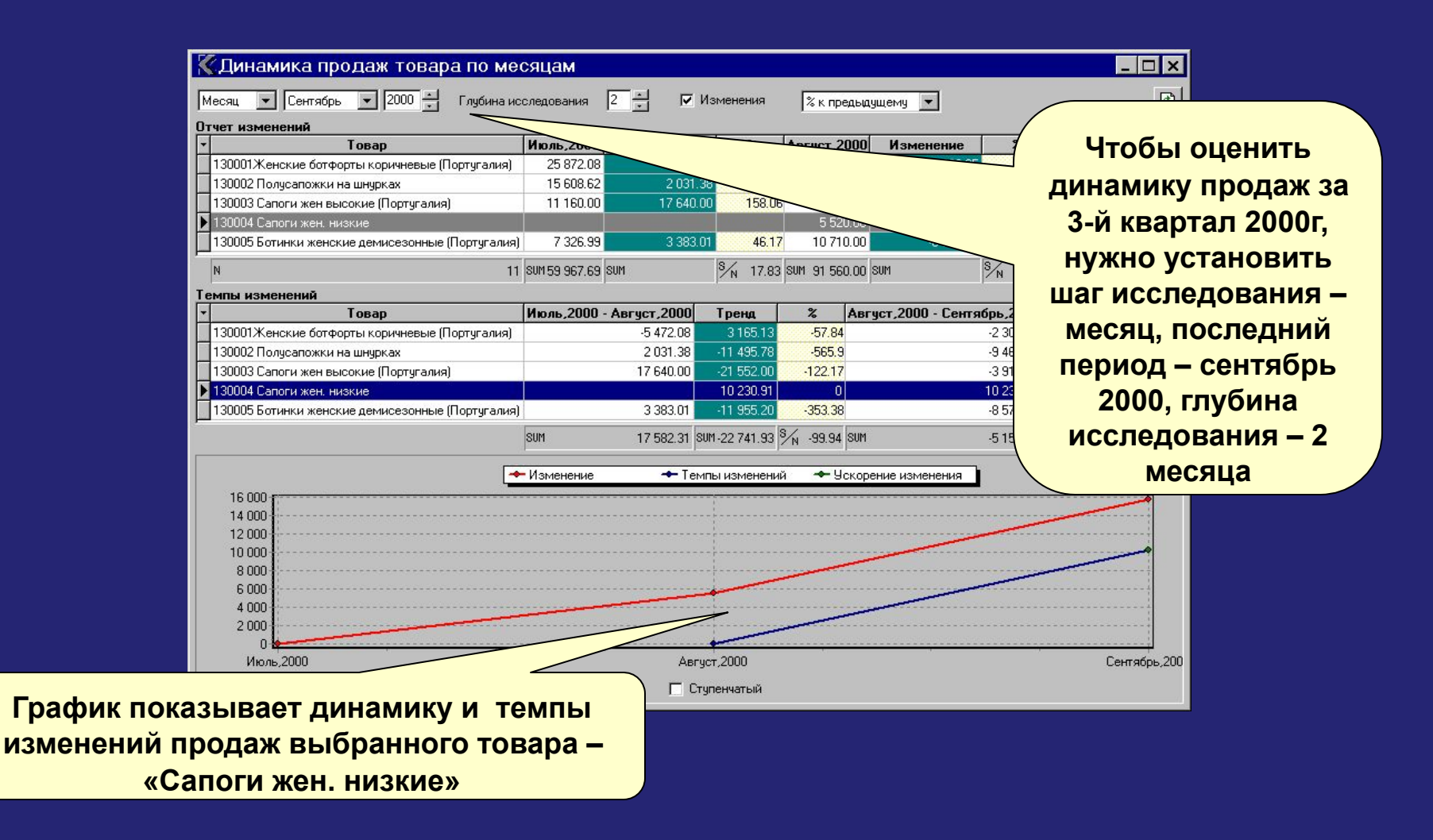

**Для оценки динамики продаж использован тренд.** 71

## **Сравнение объемов продаж по контрагентам**

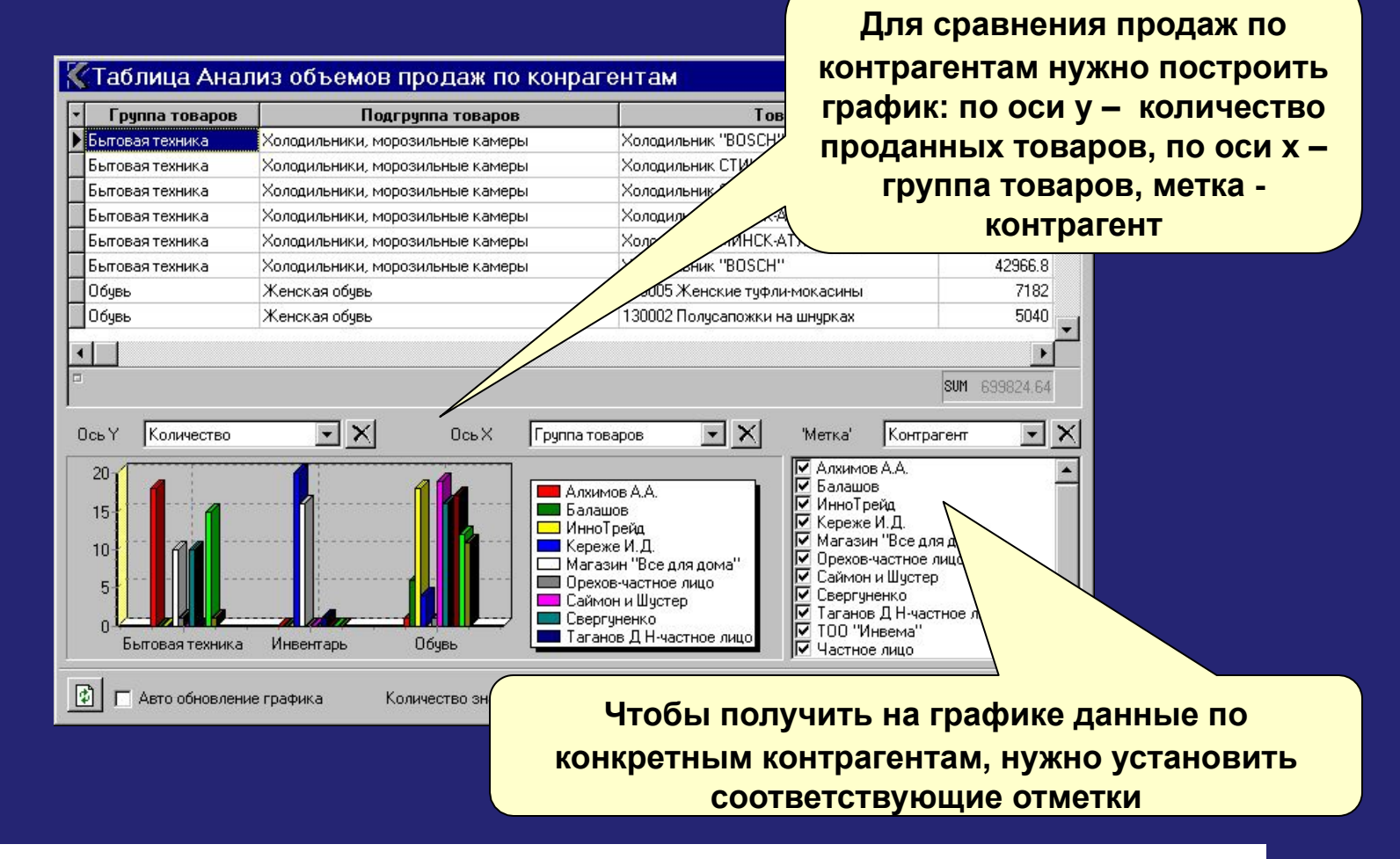

<sup>72</sup> **Для сравнения объемов продаж контрагентов использована таблица.**

## **Примеры организации работы с системой**

- **Рабочее место руководителя.** ✔
- ✔ **Рабочие места аналитиков.**
- ✔ **Организация работы нескольких отделов.**

### **Рабочее место руководителя**

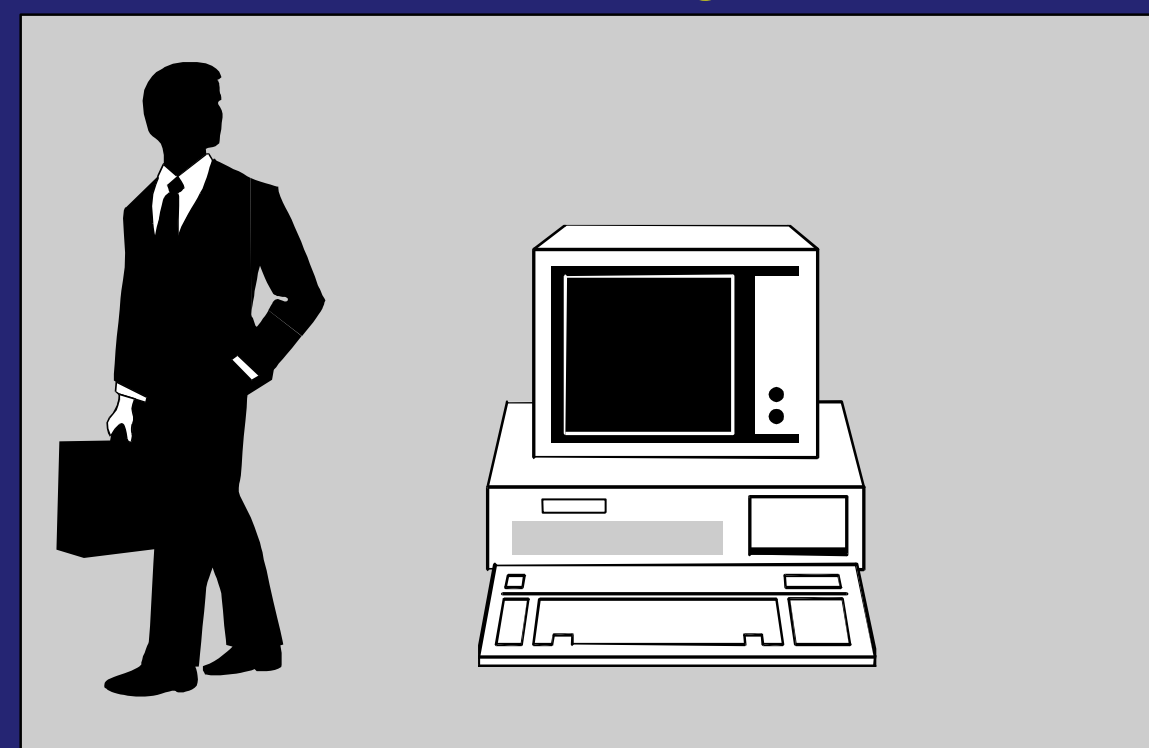

на компьютере установлены: система "Контур Стандарт", файл OLAP-приложения и локальные таблицы исходных данных

**Desktop-архитектура. Однопользовательский режим работы.**

### **Рабочие места аналитиков**

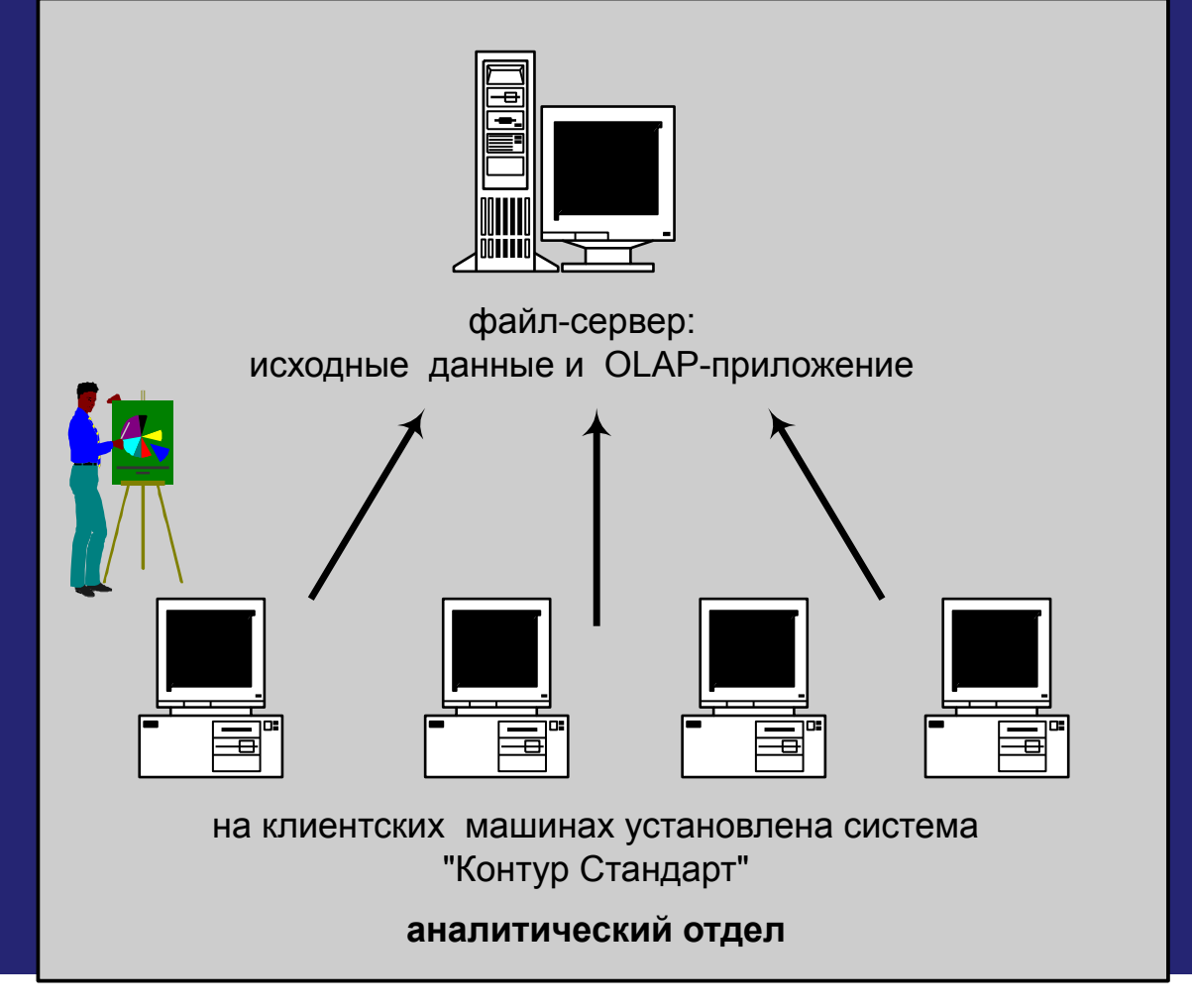

**Файл-серверная архитектура. Многопользовательская работа с приложением.**

### **ПРИМЕРЫ ОРГАНИЗАЦИИ РАБОТЫ С СИСТЕМОЙ Организация работы нескольких отделов**

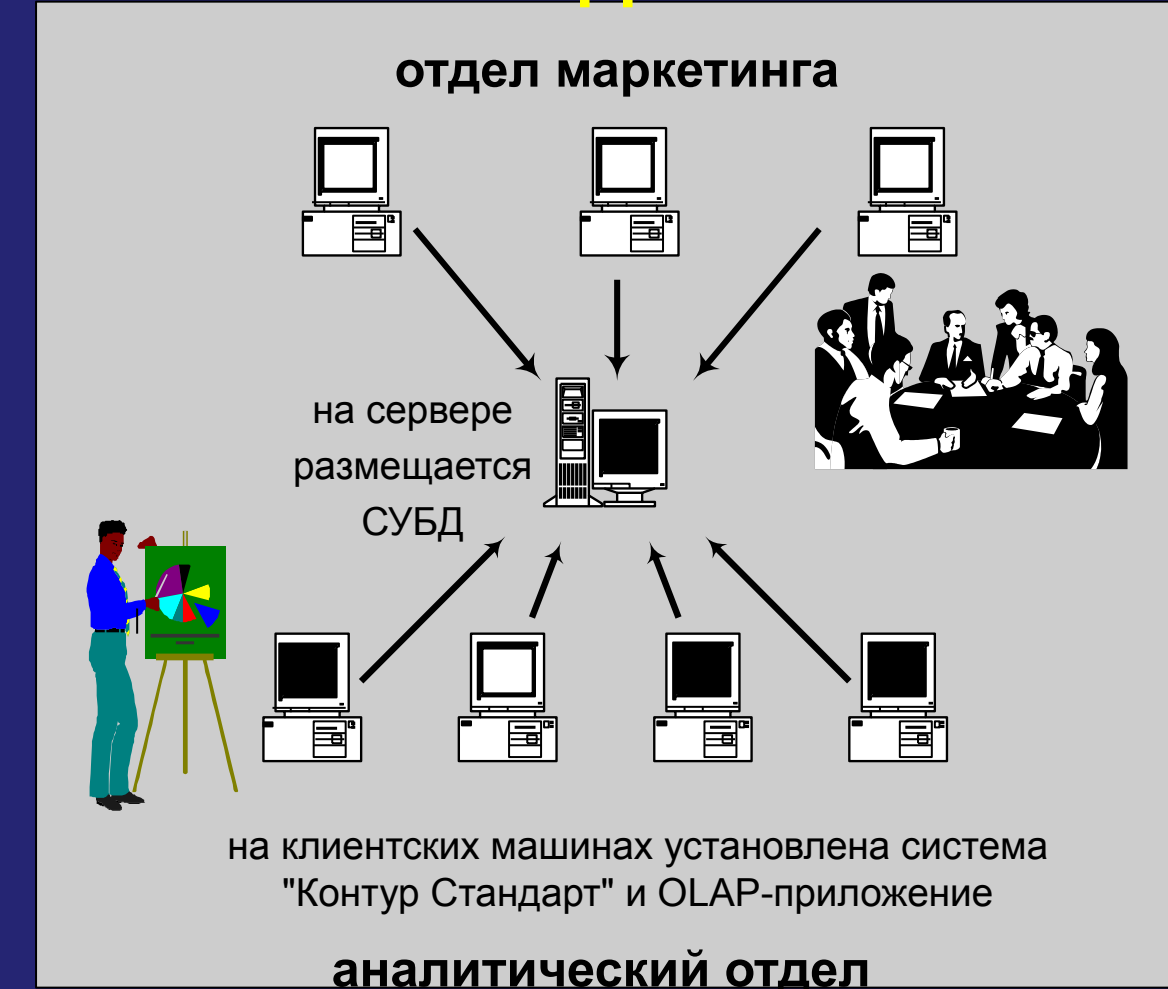

**Клиент-серверная архитектура. Многопользовательский режим работы с данными.**

76

**ПРОГРАММНЫЕ ПРОДУКТЫ АНАЛИТИЧЕСКОЙ ПЛАТФОРМЫ КОНТУР**

## **Схема взаимосвязи программных продуктов АП Контур**

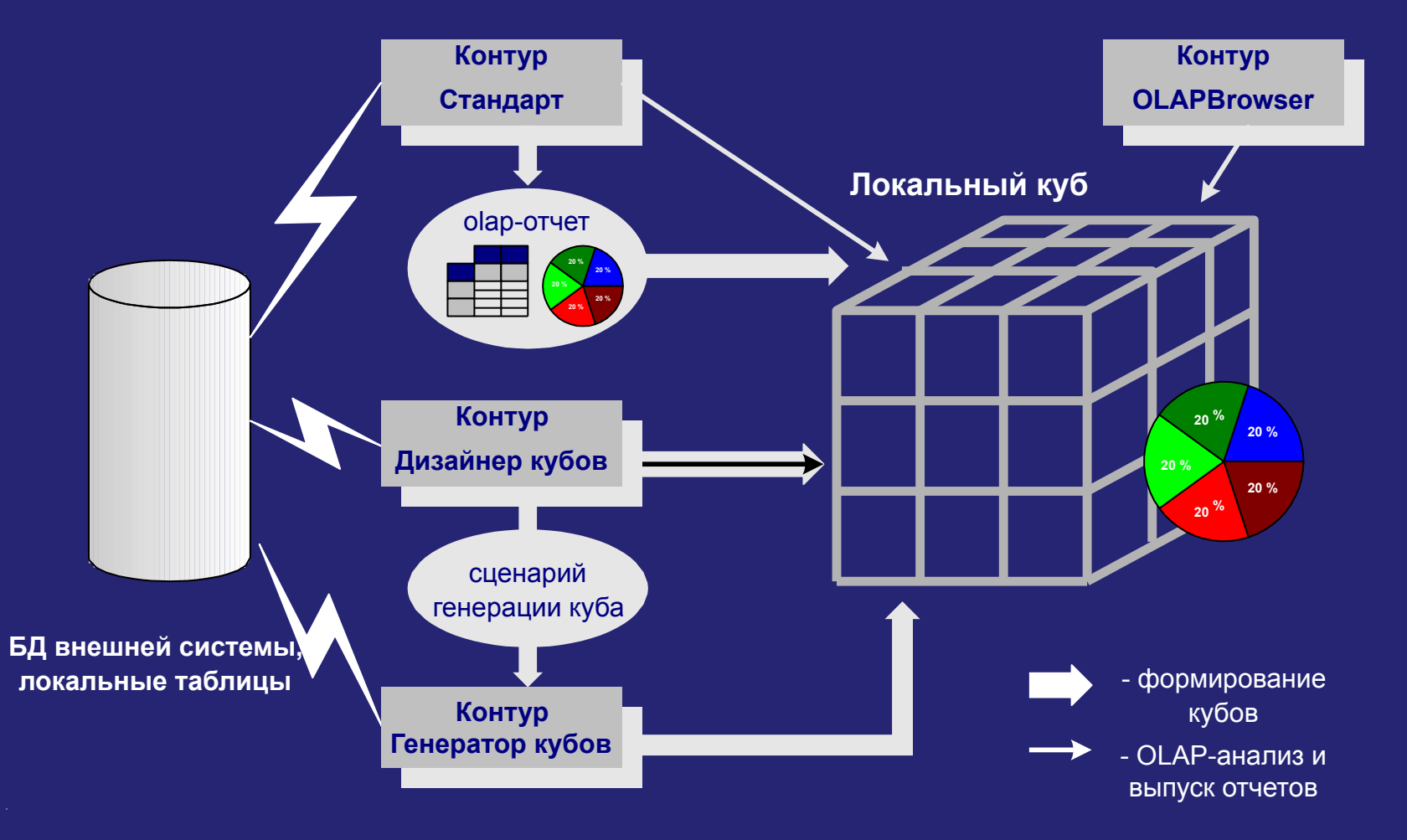

77 **Индивидуальные решения на основе Аналитической платформы Контур могут использовать различные комбинации программных продуктов**
## **Структура платформы Contour BI 3.0**

•**Contour Reporter** позволяет создавать интеллектуальные отчеты для управления организацией или дистрибуции информации и просматривать такие отчеты, опубликованные где угодно. Реализует функции создания запросов, отчетов и выполнение ан

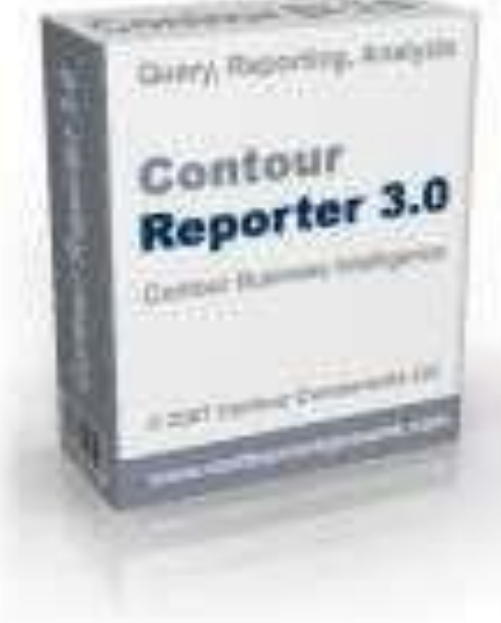

## **Структура платформы Contour BI 3.0**

•**Contour Publisher** получает сценарии обновления и рассылки отчетов, автоматически выполняет запросы к базе данных, обновляет или создает отчеты в формате микрокубов, MS Excel, MS Word и html, публикует их на web-сайте, в локальной сети, рассылает группам пользователей.

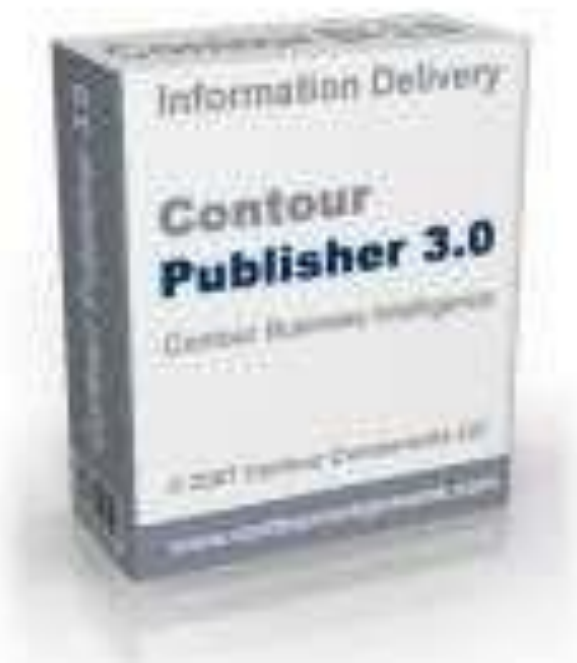

## **Структура платформы Contour BI 3.0**

•**Contour BIPortal** –решение, интегрируемое в web-сайт организации, для публикации интерак ти вных отчетов вИнтернет/Интранет. Решение позволяет большому просматривать количеству пользователей отчеты, опубликованные на сайте организации, в стандартном браузере, выполнять интерактивные операции над ними - углубление, фильтрацию, поиск, сортировку с мгновенным получением новых итогов.

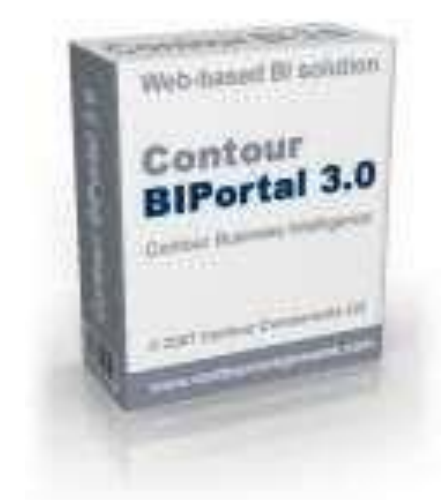

**Система доставки отчетов удаленным пользователям в Сontour BI 3.0**

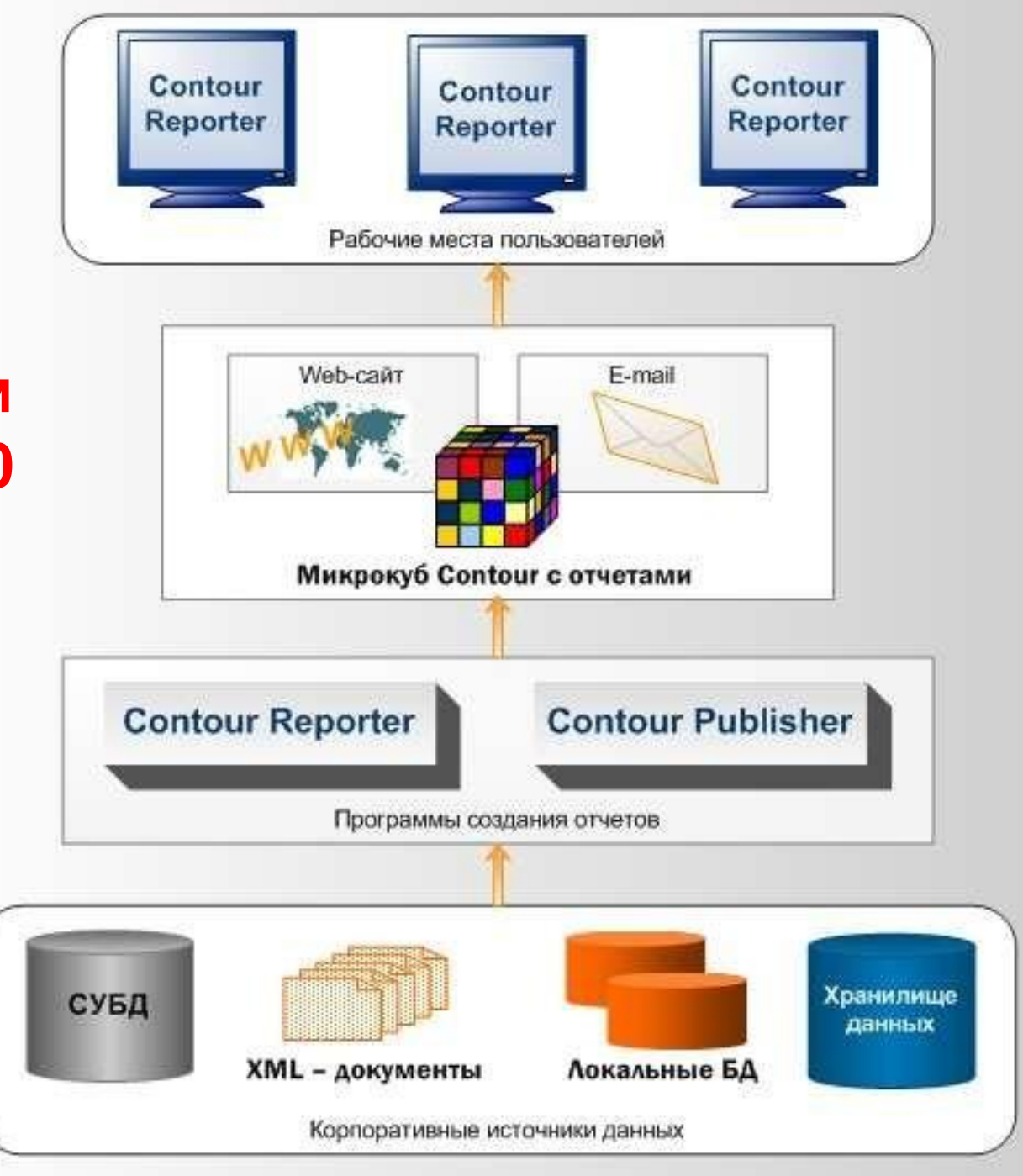

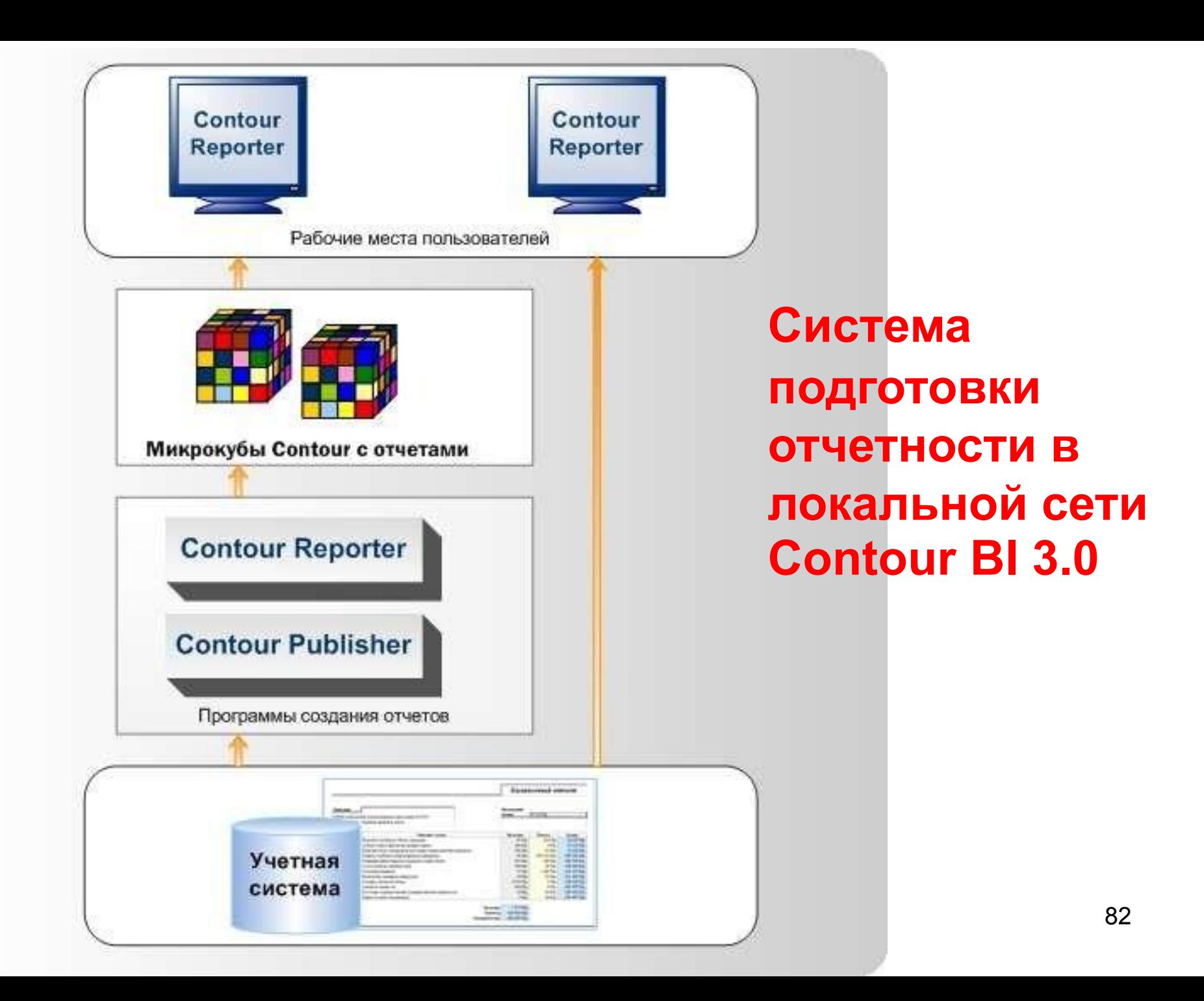

## Содержание микрокуба CONTOUR BI 3.0

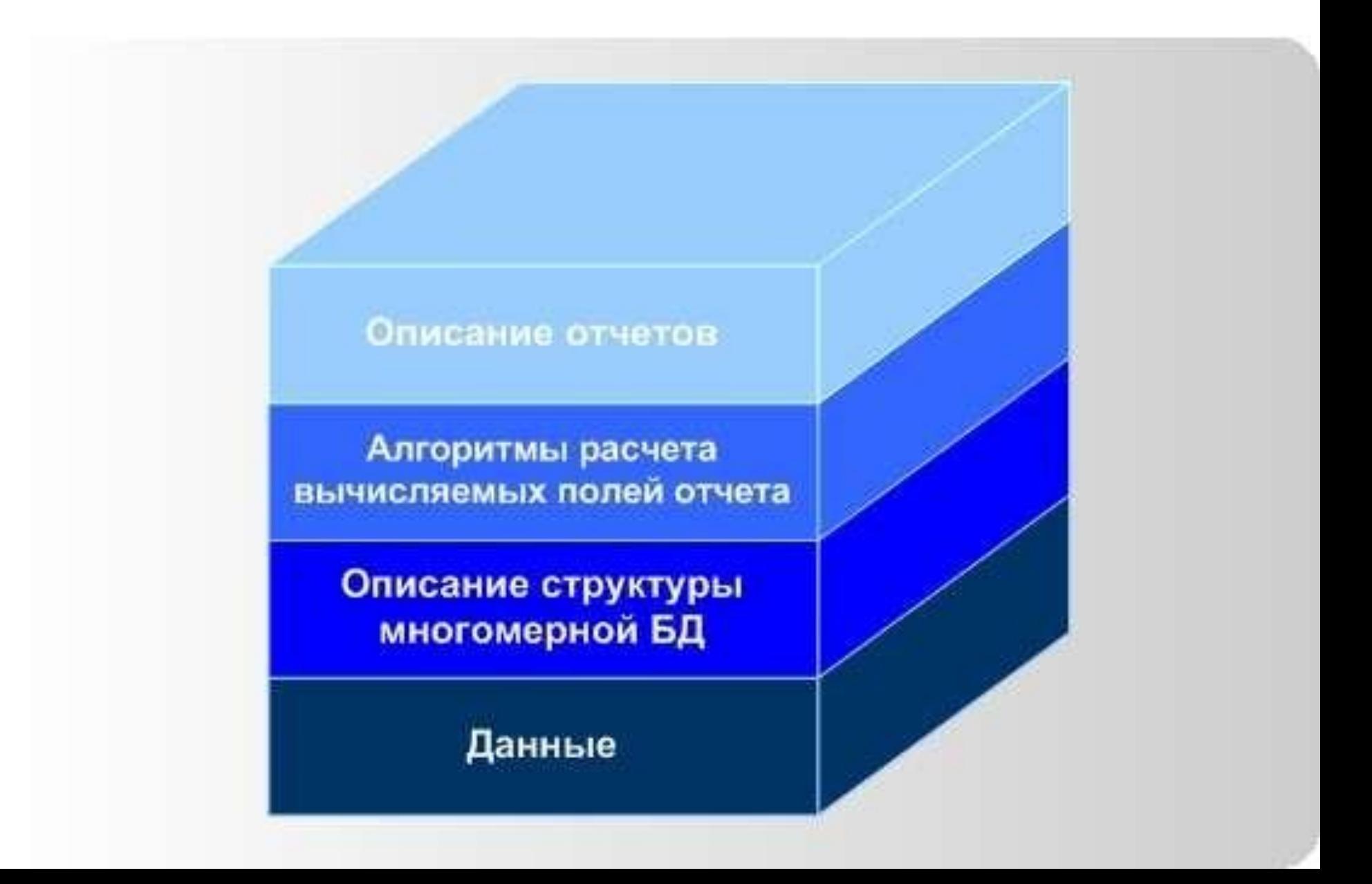

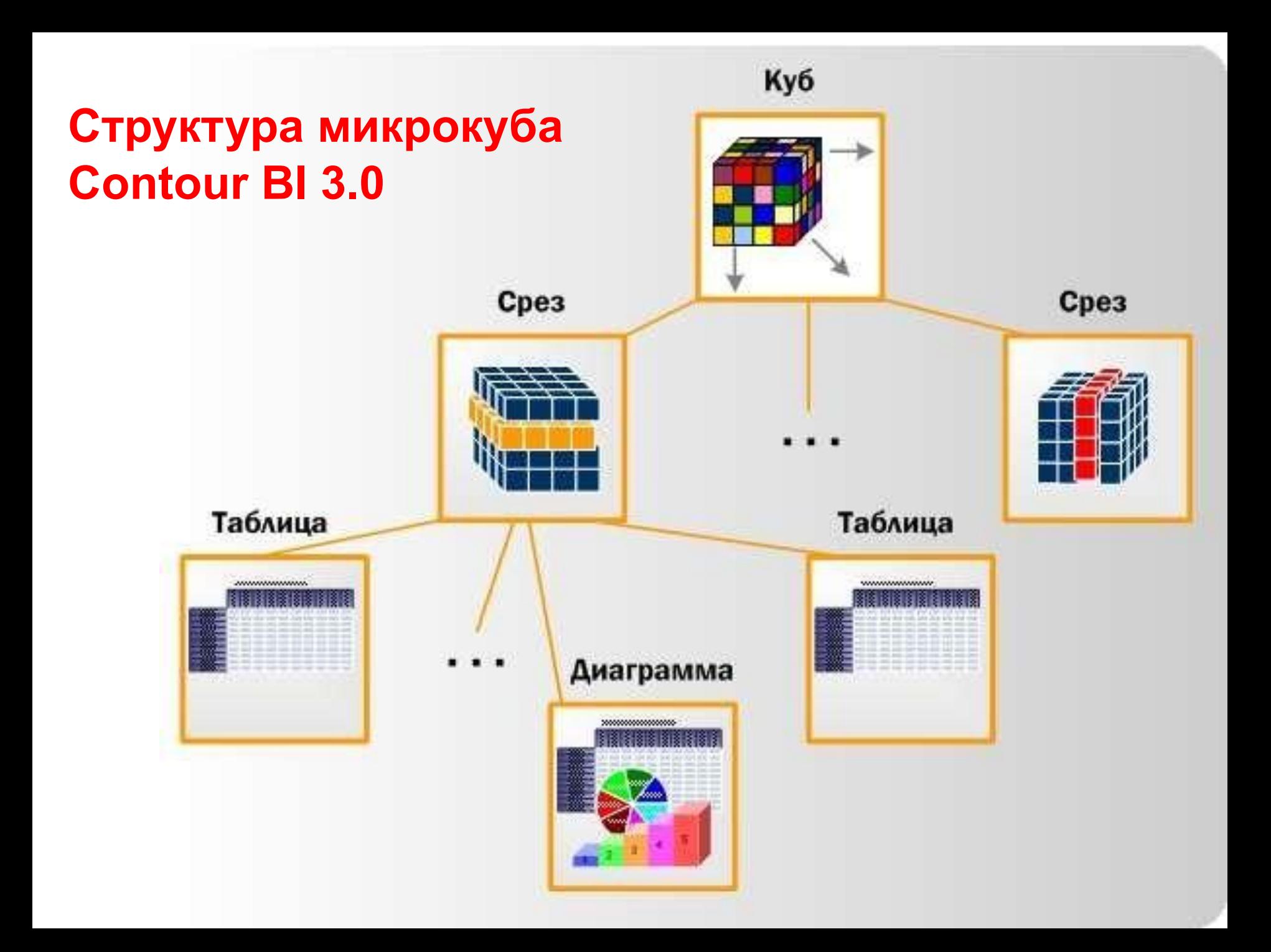

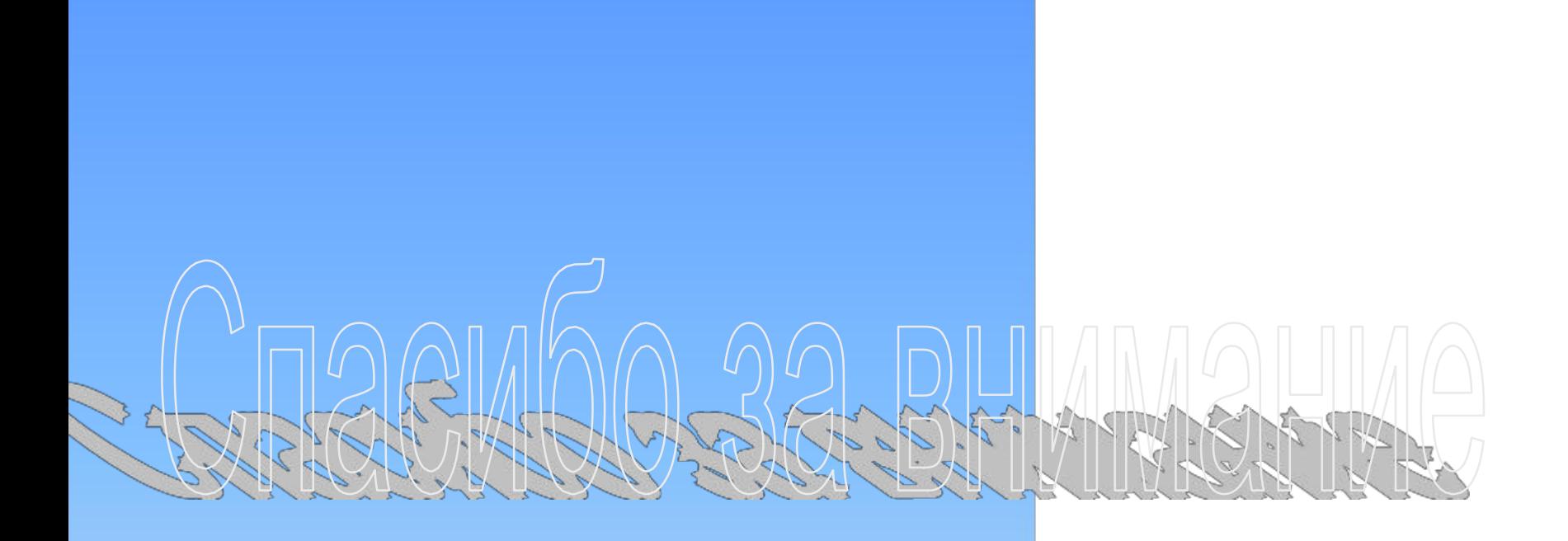